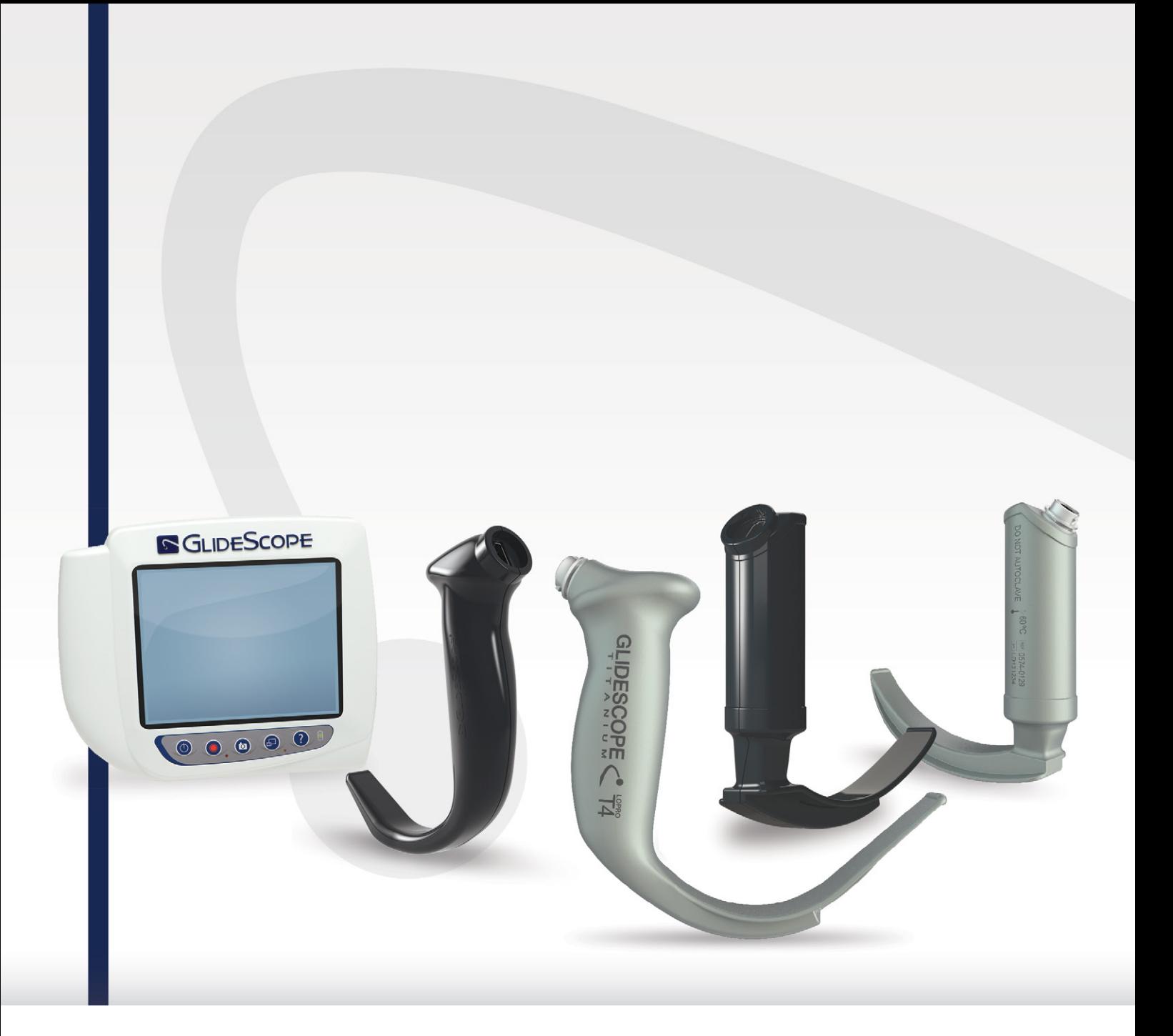

# **GLİDESCOPE TITANIUM TEKRAR KULLANILABILIR VE SPECTRUM TEK KULLANIMLIK** Çalıştırma ve Bakım Kılavuzu

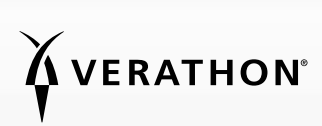

0900-4712-TRTR REV-11

# **GLIDESCOPE** TITANIUM TEKRAR KULLANILABILIR VE SPECTRUM TEK KULLANIMLIK

# Çalıştırma ve Bakım Kılavuzu

Yürürlük Tarihi: 29 Eylül 2022

Dikkat: Federal (Amerika Birleşik Devletleri) yasa bu cihazın satışını bir hekim tarafından veya onun siparişiyle yapılacak şekilde kısıtlar.

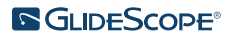

# İLETIŞIM BILGILERI

GlideScope sisteminize ilişkin ek bilgi almak için lütfen Verathon Müşteri Hizmetleriyle irtibata geçin veya [verathon.com/service-and-support](https://www.verathon.com/service-and-support/) adresini ziyaret edin.

#### Verathon Inc.

20001 North Creek Parkway Bothell, WA 98011 ABD Tel: +1 800 331 2313 (yalnızca ABD ve Kanada) Tel: +1 425 867 1348 Faks: +1 425 883 2896 verathon.com

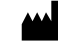

#### Verathon Medical (Canada) ULC

2227 Douglas Road Burnaby, BC V5C 5A9 Kanada Tel: +1 604 439 3009 Faks: +1 604 439 3039

#### Verathon Medical (Avustralya) Pty Limited

Unit 9, 39 Herbert Street St Leonards NSW 2065 Avustralya Avustralya İçi: 1800 613 603 Tel / 1800 657 970 Faks Uluslararası: +61 2 9431 2000 Tel / +61 2 9475 1201 Faks

#### **CH REP** MDSS CH GmbH

Laurenzenvorstadt 61 5000 Aarau İsviçre

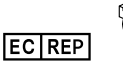

#### Verathon Medical (Avrupa) B.V.

Willem Fenengastraat 13 1096 BL Amsterdam Hollanda Tel: +31 (0) 20 210 30 91 Faks : +31 (0) 20 210 30 92

#### **UK REP** MDSS-UK RP Ltd.

6 Wilmslow Road, Rusholme Manchester M14 5TP Birleşik Krallık Tel: +44 (0)7898 375115

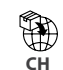

**Anandic Medical Systems AG** Stadtweg 24 8245 Feuerthalen

İsviçre

# CE HK

Copyright © 2022, Verathon Inc. Tüm hakları saklıdır. Bu kılavuzun herhangi bir kısmı, Verathon Inc. şirketinin açık ve yazılı izni olmadan herhangi bir yolla kopyalanamaz veya aktarılamaz.

GlideRite, GlideScope, GlideScope sembolü, DirectView, Reveal, Spectrum, Verathon ve Verathon Torch sembolü, Verathon Inc. şirketinin ticari markaları ve tescilli ticari markalarıdır. Diğer tüm marka ve ürün adları, ilgili sahiplerinin ticari markaları veya tescilli ticari markalarıdır.

Bu kılavuzda gösterilen veya açıklanan Verathon Inc. ürünlerinin tamamı, tüm ülkelerde ticari satış için mevcut değildir.

Bu kılavuzdaki bilgiler istenildiği zaman bildirimde bulunmaksızın değiştirilebilir. En güncel bilgiler için [verathon.com/service-and-support](http://verathon.com/service-and-support) adresinde bulunan belgelere bakın.

# İÇİNDEKİLER TABLOSU

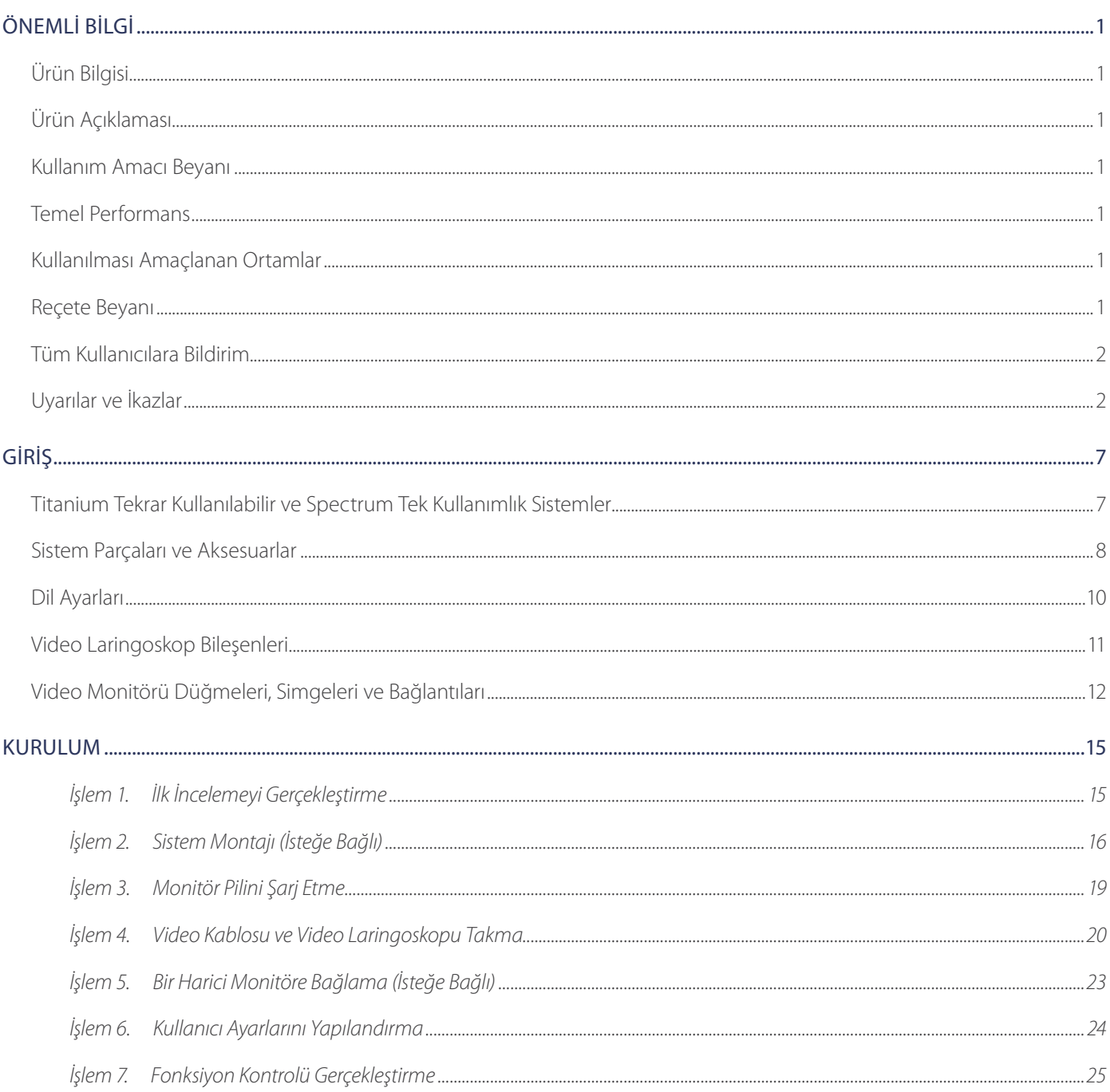

 $i =$ 

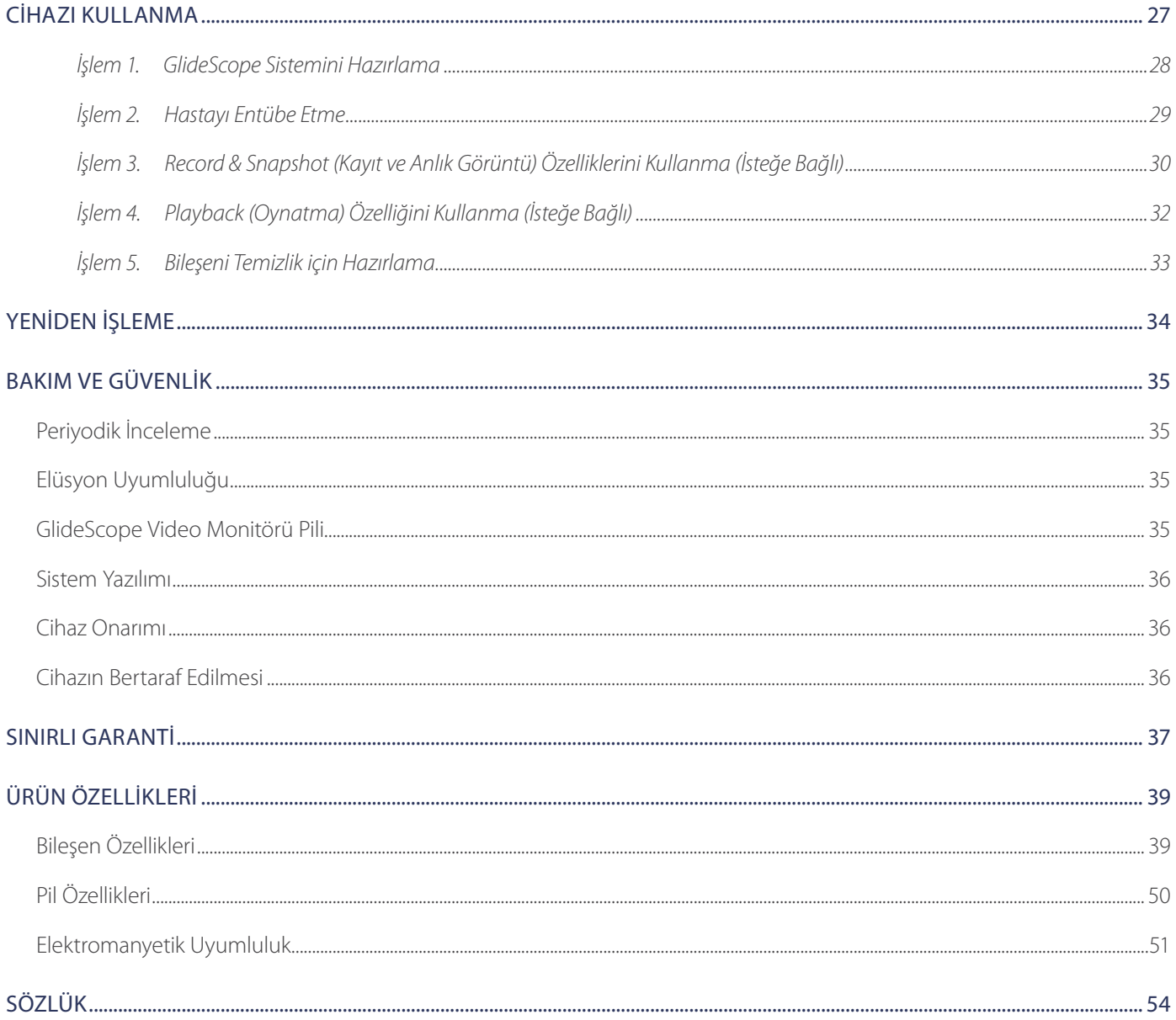

 $-$  ii  $-$ 

# <span id="page-6-0"></span>ÖNEMLI BILGI

# ÜRÜN BILGISI

GlideScope Titanium Tekrar Kullanılabilir ve Spectrum Tek Kullanımlık video laringoskoplar, daha fazla ortamda daha çok hastaya hızlı entübasyon sağlamak için yenilikçi bıçak seçeneklerini, açılarını ve yapısını birleştirir. Sistemler düşük profilli bıçaklarla tasarlanmıştır ve daha ince tasarım, hava yolunda daha fazla çalışma alanı sağlar ve daha küçük ağız açıklıklarına uyum sağlar.

## ÜRÜN AÇIKLAMASI

GlideScope Titanium Tekrar Kullanılabilir ve Spectrum Tek Kullanımlık video laringoskoplar, net hava yolu görünümleri sağlayacak ve hızlı entübasyonu mümkün kılacak şekilde tasarlanmıştır. Düşük profilli tasarımlar ve yenilikçi yapı, bu bıçakların modern ve hafif olmasını sağlayarak rutin ve zorlu hava yolları için gelişmiş manevra kabiliyeti ve çalışma alanı sunar. Mac stili ve Miller stili dahil olmak üzere daha fazla video laringoskop seçeneği sayesinde klinisyenler çok çeşitli hastalar ve klinik ortamlar için tercih ettikleri hava yolu aracını seçebilirler. Hem GlideScope Titanium Tekrar Kullanılabilir hem de Spectrum Tek Kullanımlık sistemler, gerçek zamanlı görüntüleme ve kayıt için yüksek çözünürlüklü, tam renkli bir dijital kamera ve monitöre sahiptir.

GlideScope Titanium ve Spectrum video laringoskoplar, GlideScope Video Monitörü sürüm 0570-0338 ile çalışacak şekilde tasarlanmıştır.

## KULLANIM AMACI BEYANI

GlideScope Titanium Tekrar Kullanılabilir ve Spectrum Tek Kullanımlık sistemler, tıbbi işlemler için hava yolu ve ses tellerinin net ve engellenmemiş bir görünümünü elde etmek için kalifiye uzmanlar tarafından kullanım içindir.

## <span id="page-6-1"></span>TEMEL PERFORMANS

*Temel performans*, kabul edilmez risk yokluğu elde etmek için gerekli sistem performansıdır. GlideScope Titanium Tekrar Kullanılabilir ve Spectrum Tek Kullanımlık sistemlerin temel performansı, ses tellerinin net bir görünümünü sağlamaktır.

## KULLANILMASI AMAÇLANAN ORTAMLAR

GlideScope Titanium Tekrar Kullanılabilir ve Spectrum Tek Kullanımlık sistemlerin hastaneler gibi profesyonel sağlık hizmeti ortamında kullanılması amaçlanmıştır.

## REÇETE BEYANI

Dikkat: Federal (Amerika Birleşik Devletleri) yasa bu cihazın satışını bir hekim tarafından veya onun siparişiyle yapılacak şekilde kısıtlar.

GlideScope Titanium ve Spectrum video laringoskoplar, yalnızca bir hekim tarafından eğitim alan ve yetkilendirilen kişiler veya hasta bakımı sunan kurum tarafından eğitim alan ve yetkilendirilen sağlık uzmanları tarafından kullanılmalıdır.

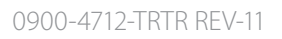

## <span id="page-7-0"></span>TÜM KULLANICILARA BILDIRIM

Verathon , tüm kullanıcıların sistemi kullanmadan önce bu kılavuzu okumasını önerir. Bunun yerine getirilmemesi, hastanın yaralanmasıyla sonuçlanabilir, sistem performansını bozabilir ve sistem garantisini geçersiz kılabilir. Verathon yeni kullanıcılara aşağıdakileri önerir:

- Kalifiye bir kişiden talimatları öğrenmek
- Klinik kullanım öncesinde video laringoskop kullanımı için bir mankende alıştırma yapmak
- Hava yolu anomalileri olmayan hastalarda klinik eğitim deneyimi edinmek

## <span id="page-7-1"></span>UYARILAR VE İKAZLAR

*Uyarılar*, cihaz kullanımı veya yanlış kullanımından yaralanma, ölüm veya diğer ciddi advers reaksiyonların meydana gelebileceğini belirtir. *İkazlar*, cihaz kullanımı veya yanlış kullanımının üründe bir arıza, hata veya hasar gibi bir soruna yol açabileceğini belirtir. Kılavuz boyunca *Önemli* şeklinde etiketlenmiş kısımlara dikkat edin, çünkü bu kısımlarda, belirli bir bileşen veya kullanım durumunda geçerli olduğu için takip eden ikazların hatırlatıcıları veya özetleri bulunur. Lütfen aşağıdaki uyarılara ve ikazlara önem verin.

## UYARILAR: KULLANIM

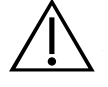

### UYARI

Her kullanımdan önce, cihazın düzgün çalıştığından ve hasar belirtisi olmadığından emin olun. Cihaz hasarlı görünüyorsa bu ürünü kullanmayın. Servis için nitelikli personele başvurun.

Her zaman alternatif hava yolu yönetimi yöntemlerinin ve ekipmanının hazır bulunduğundan emin olun.

Şüpheli kusurları Verathon Müşteri Hizmetlerine bildirin. İletişim bilgileri için verathon.com/service-and-support adresini ziyaret edin.

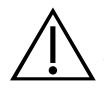

## UYARI

Taşınabilir radyo frekansı iletişim ekipmanı (anten kabloları ve harici antenler gibi çevre birimleri dahil), Verathon'un sistemle kullanım için belirttiği veya sağladığı kablolar dahil olmak üzere sistemin her türlü parçasından 30 cm (12 inç) mesafede kullanılamaz. Bu mesafe korunmazsa sistem performansı kötüleşebilir ve görüntü görüntüleme bozulabilir.

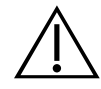

## UYARI

Endotrakeal tüpü video laringoskopun distal ucuna doğru yönlendirirken ekrana değil hastanın ağzına baktığınızdan emin olun. Bunun yerine getirilmemesi, bademcikler veya yumuşak damak gibi bölgelerin yaralanmasıyla sonuçlanabilir.

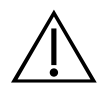

## UYARI

Yalnızca pasif tip USB bellek kullanın. Başka bir harici kaynakla çalıştırılan USB bellekleri kullanmayın.

 $\mathcal{D}$ 

## UYARILAR: YENIDEN İŞLEME

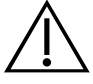

## UYARI

Ürün, patojenler taşıyabilen insan kanı veya vücut sıvılarıyla kontamine olabileceğinden tüm temizlik tesisleri (ABD) OSHA Standardı 29 CFR 1910.1030 "Kanla Bulaşan Patojenler" veya eşdeğer bir standarda uygun olmalıdır.

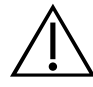

## UYARI

Bu ürün yalnızca GlideScope ve GlideRite Ürünleri Yeniden İşleme Kılavuzunda (parça numarası 0900-5032) sağlanan onaylı işlemler kullanılarak temizlenebilir, dezenfekte edilebilir veya sterilize edilebilir. Listelenen temizlik, dezenfeksiyon ve sterilizasyon yöntemleri Verathon tarafından verimliliğe veya bileşen malzemeleriyle uyuma göre önerilir.

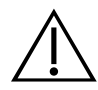

## UYARI

Tekrar kullanılabilir video laringoskoplar ve video kabloları steril olmayan şekilde teslim edilir ve ilk kullanımdan önce temizlik ve dezenfeksiyon gerektirir.

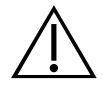

## UYARI

Temizlik işlemi, bileşenin dezenfeksiyon veya sterilizasyon için hazır olduğundan emin olmak için çok önemlidir. Cihazın uygun şekilde temizlenmemesi, dezenfeksiyon veya sterilizasyon işlemi tamamlandıktan sonra cihazın kontamine olmasına neden olabilir.

Temizlik yaparken, cihazın yüzeyindeki tüm yabancı maddelerin temizlendiğinden emin olun. Bu, seçilen dezenfeksiyon yönteminin aktif içerik maddelerinin tüm yüzeylere ulaşmasını sağlar.

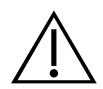

## UYARI

Temizlik, dezenfeksiyon ve sterilizasyon ürünlerinin mevcudiyeti ülkeye göre değişir ve Verathon ürünleri her pazarda test edemez. Daha fazla bilgi için lütfen Verathon Müşteri Hizmetleri ile irtibata geçin. İletişim bilgileri için verathon.com/service-and-support adresini ziyaret edin.

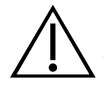

## UYARI

Önerilen yeniden işleme çözeltilerinin kullanımı ve atılması hakkında bilgi için lütfen çözelti üreticisinin talimatlarına bakın.

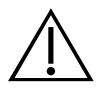

## UYARI

Tek kullanımlık bileşenleri tekrar kullanmayın, yeniden işlemeyin veya yeniden sterilize etmeyin. Tekrar kullanma, yeniden işleme veya yeniden sterilizasyon, cihaz için kontaminasyon riski teşkil edebilir.

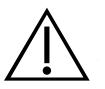

## UYARI

Tekrar kullanılabilir Titanium video laringoskop, hava yolu ile temas etmesi amaçlanan yarı kritik bir cihaz olarak kabul edilir. Her kullanımdan sonra iyice temizlenmeli ve yüksek düzeyde dezenfeksiyona tabi tutulmalıdır.

## UYARILAR: ÜRÜN GÜVENLIĞI

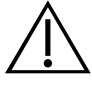

#### UYARI

Harici monitör güvenlik onaylı tıbbi ekipman olmalıdır.

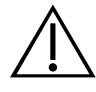

## UYARI

Elektrik çarpması riskini azaltmak için sadece Verathon tarafından önerilen aksesuarlar ve çevre birimlerini kullanın.

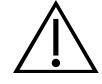

## UYARI

Elektrik çarpması tehlikesi. Sistem bileşenlerini açmaya çalışmayın. Bu operatörde ciddi yaralanmaya veya cihaz hasarına yol açabilir ve garantiyi geçersiz kılabilir. Tüm servis ihtiyaçlarınız için Verathon Müşteri Hizmetleriyle irtibata geçin.

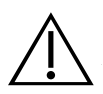

## UYARI

Elektrik çarpması tehlikesi. Güç adaptörünü suya daldırmayın. Güç adaptörünü temizlerken muhafazanın dış kısmı için izopropil alkol ile nemlendirilmiş bir bez kullanın.

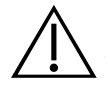

## UYARI

Yanıcı anestetiklerin varlığında güç adaptörünü kullanmayın.

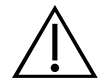

## UYARI

Bu cihaz ve ilgili cihazlar, mineral yağlar, piller ve çevreye zararlı diğer malzemeler içerebilir. Cihaz veya aksesuarlar yararlı hizmet ömrünün sonuna ulaştığında Cihazın Bertarafı bölümüne bakın. Kullanılmış, tek kullanımlık bileşenleri enfeksiyöz atık olarak atın.

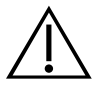

### UYARI

Elektrik güvenliğini sürdürmek için sadece sağlanan güç kaynağını kullanın. Güç kordonu ve güç adaptörünü uygun şekilde topraklanmış prize bağlayın ve bağlantısının kolayca kesilebileceğinden emin olun. Sadece Verathon tarafından önerilen aksesuarlar ve çevre birimlerini kullanın.

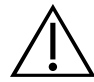

## UYARI

Verathon tarafından belirtilen veya sağlananlar dışında aksesuarlar ve kablolar kullanmak, emisyonların artması veya bağışıklığın azalması dahil olmak üzere bu sistemde elektromanyetik arızalar yaşanmasına neden olabilir. Bu yanlış çalıştırma, işlem gecikmeleri veya her ikisine neden olabilir.

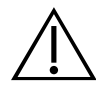

### UYARI

Bu ekipmanda değişiklik yapmaya izin verilmez.

## İKAZLAR

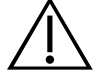

### DIKKAT

Tıbbi elektrikli ekipman, elektromanyetik uyumluluğa (EMC) ilişkin özel önlemler gerektirir ve bu kılavuzdaki talimatlara göre kurulmalı ve çalıştırılmalıdır. Daha fazla bilgi için Elektromanyetik Uyumluluk bölümüne bakın.

GlideScope sistemini başka ekipmanlara bitişik veya istiflenmiş halde kullanmaktan kaçının. Bitişik veya istiflenmiş kullanım gerekirse sistemi, kullanılacağı yapılandırmada normal şekilde çalıştığını doğrulamak için gözlemleyin.

Bu cihaz radyo frekansı enerjisi yayabilir ve yakındaki diğer cihazlarla zararlı enterferansa yol açması muhtemel değildir. Belirli bir kurulumda enterferansın meydana gelmeyeceğinin garantisi yoktur. Enterferans kanıtı, aynı anda çalıştırıldığında bu cihaz veya diğer cihazlarda performans kötüleşmesini içerebilir. Böyle bir durumda, aşağıdaki önlemleri kullanarak enterferansı düzeltmeye çalışın:

- Enterferans kaynağını belirlemek için yakındaki cihazları kapatıp açın
- Bu cihaz veya diğer cihazları yeniden yönlendirin veya yerini değiştirin
- Cihazlar arasındaki ayrımı artırın
- Cihazı, diğer cihazlar dışındaki bir devrenin çıkışına bağlayın
- Teknik çözümlerle (ekranlama) EMI'yi giderin veya azaltın
- IEC 60601-1-2 EMC standartlarına uygun tıbbi cihazlar satın alın

Taşınabilir ve mobil radyo frekansı iletişim ekipmanlarının (hücresel telefonlar, vb.), tıbbi elektrikli ekipmanı etkileyebileceğini unutmayın; işlem sırasında uygun önlemleri alın.

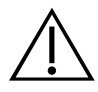

#### DIKKAT

Sistem, ultrasonik ve otomatik yıkama ekipmanından zarar görebilen elektronikler içerir. Bu ürünü temizlemek için Verathon'un onayladığı sistemler dışında ultrasonik cihaz veya otomatik yıkama ekipmanı kullanmayın.

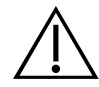

### DIKKAT

Video laringoskopları temizlerken metal fırça, aşındırıcı fırça, ovma pedi veya rijit araç kullanmayın. Birimin yüzeyini veya kamerayı ve ışığı koruyan pencereyi çizerek cihaza kalıcı hasar verebilir.

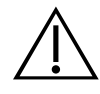

### DIKKAT

Ekipmanda kalıcı hasar riski. Bu ürün, elektronik parçalara zarar veren ısıya karşı hassastır. Sistemi 60 °C'nin (140 °F) üzerindeki sıcaklıklara maruz bırakmayın ve otoklav veya pastörizatör kullanmayın. Sistemi temizlemek, dezenfekte etmek ve sterilize etmek için bu tür yöntemlerin kullanılması kalıcı cihaz hasarına neden olur ve garantiyi geçersiz kılar. Onaylanmış temizlik işlemleri ve ürünlerinin listesi için Temizlik ve Dezenfekte Etme bölümüne bakın.

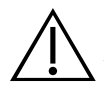

## DIKKAT

Video monitörü ekranını temizlerken aşındırıcı fırça, ped veya araç kullanmadığınızdan emin olun. Ekran çizilebilir ve cihaza kalıcı zarar verilebilir.

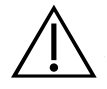

## DIKKAT

Tek kullanımlık video laringoskopu içeren ambalajı açmak için bıçak veya keskin bir cihaz kullanmayın ve ambalajı hasarlıysa bu tür bileşenleri kullanmayın.

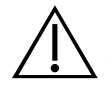

## DIKKAT

Yalnızca Avrupa Birliği: Bu ürünün kullanımı sırasında ciddi bir olay meydana gelirse hemen Verathon'u (veya yetkili temsilcisini), olayın meydana geldiği Üye Devletin Yetkili Otoritesini ya da her ikisini de bilgilendirmelisiniz.

## <span id="page-12-0"></span>TITANIUM TEKRAR KULLANILABILIR VE SPECTRUM TEK KULLANIMLIK SISTEMLER

Sistem, aşağıdaki yapılandırma seçenekleriyle kullanılabilir:

- GlideScope Titanium Tekrar Kullanılabilir Sistem
- GlideScope Spectrum Tek Kullanımlık Sistem

Her iki yapılandırmada da aynı video monitörü, cihaza güç sağlayan kablolar ve adaptörler ve entübasyonu kolaylaştırabilecek veya kullanıcıya kolaylık sağlayabilecek isteğe bağlı sistem bileşenleri bulunur. Sistemler arasındaki temel farklar, video laringoskoplar ve bağlantı kablosudur.

Tek kullanımlık ya da tekrar kullanılabilir sistem yapılandırmalarını kullanabilirsiniz veya tesisiniz her iki yapılandırmayı da sağlamayı seçebilir. Bu kılavuzda hem tek kullanımlık hem de tekrar kullanılabilir sistem bilgilerinin ayrıntıları ve sistemlerin farklılık gösterdiği noktalara ilişkin notlar yer almaktadır. Bu belgede, aksi belirtilmedikçe *video kablosu* ifadesi, hem tek kullanımlık sistem için Spectrum Smart Cable'ı hem de tekrar kullanılabilir sistem için video kablosunu açıklar.

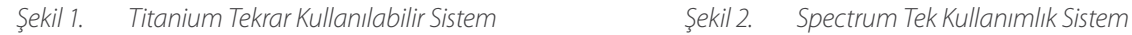

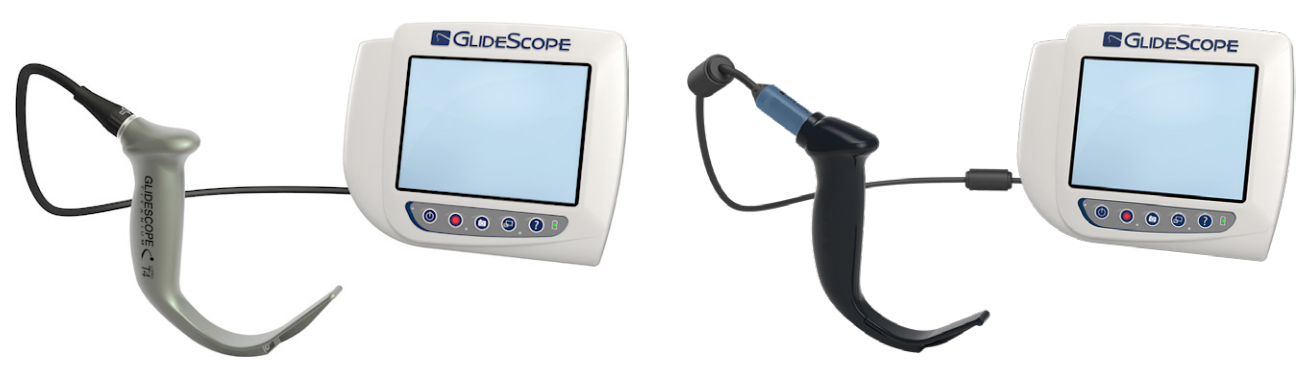

#### SPECTRUM TEK KULLANIMLIK SISTEM

Tek kullanımlık sistem, bir kullanımdan sonra atılması gereken dayanıklı, plastik video laringoskopları içerir. Ayrıca, video laringoskopu video monitörüne bağlayan ve kamera tarafından yakalanan video verilerini işleyen elektronikleri içeren, tekrar kullanılabilir bir video kablosu olan GlideScope Titanium Spectrum Smart Cable'ı da içerir. Tek kullanımlık video laringoskoplar, bıçak adında bulunan *LoPro S4* gibi bir *S* ile tanımlanır.

#### **ÖNEMLİ**

S3 ve S4 boyutlarındaki tek kullanımlık video laringoskoplar aynı zamanda beyaz renkte de mevcut olabilir. Bunlar Spectrum Tek Kullanımlık sistemin bir parçası değildir. Beyaz video laringoskoplar hakkında daha fazla bilgi için [verathon.com/service-and-support](http://verathon.com/service-and-support) adresindeki *GlideScope Titanium Tek Kullanımlık Çalıştırma ve Bakım Kılavuzuna* bakın.

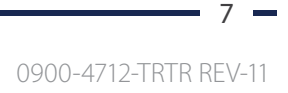

## <span id="page-13-0"></span>TİTANİUM TEKRAR KULLANILABILIR SİSTEM

Tekrar kullanılabilir sistem, kullanımlar arasında temizlenmesi ve yüksek düzeyde dezenfekte edilmesi gereken bir titanyum video laringoskopu içerir. Video laringoskop, tekrar kullanılabilir bir video kablosu aracılığıyla video monitörüne bağlıdır. Tek kullanımlık sistemin aksine tekrar kullanılabilir sistemin video elektronikleri laringoskop içinde yer alır. Titanyum yapılarından dolayı tekrar kullanılabilir video laringoskoplar, *LoPro T4* gibi, bıçak adında bir *T* harfi içerir.

# <span id="page-13-1"></span>SISTEM PARÇALARI VE AKSESUARLAR

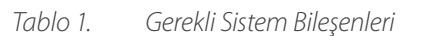

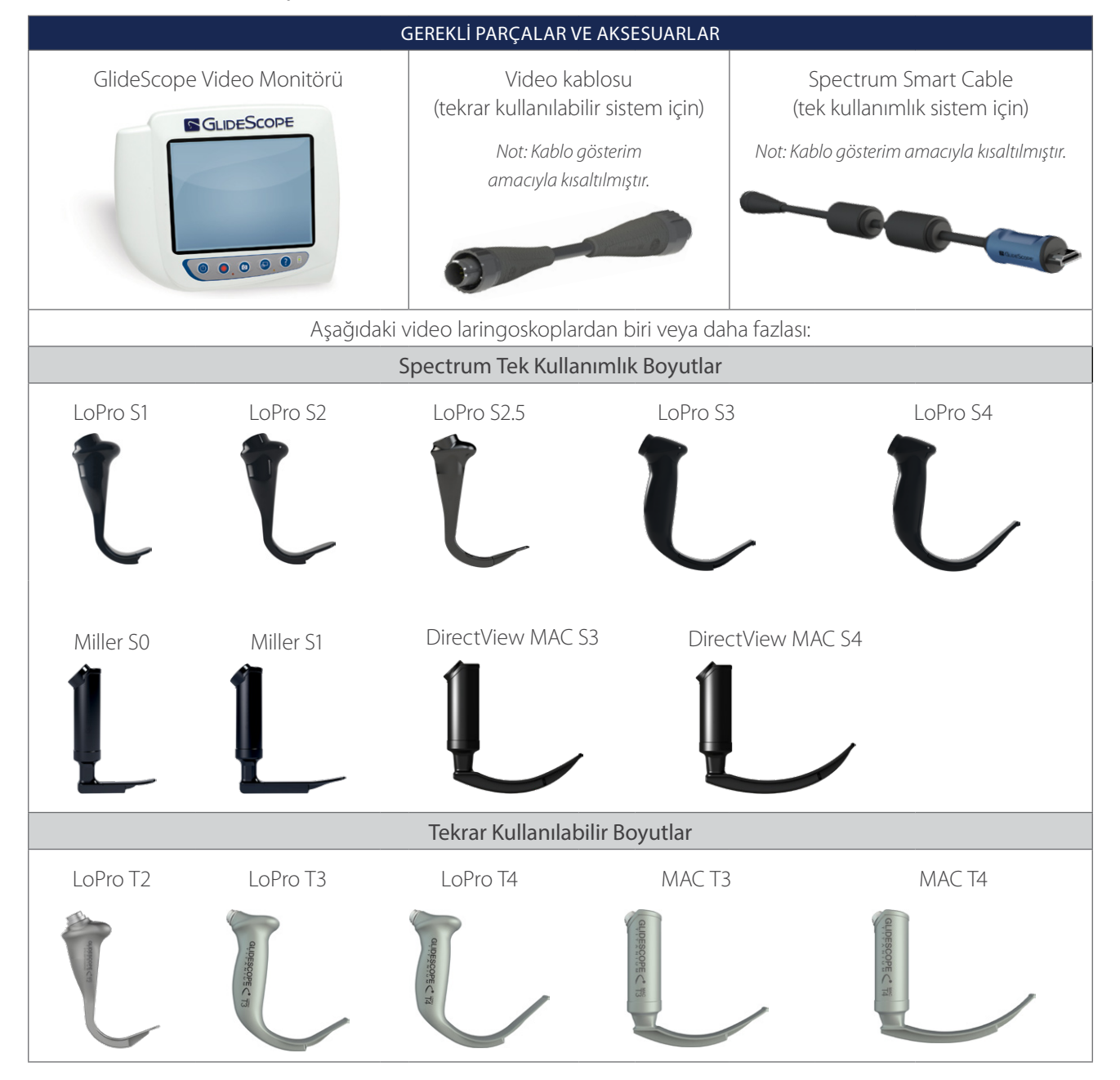

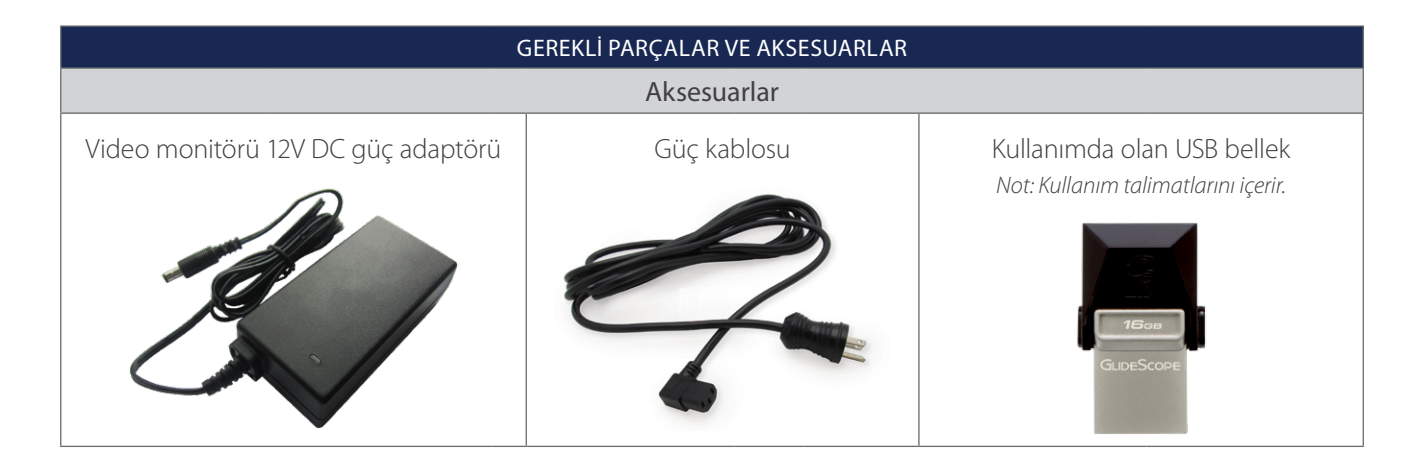

*Tablo 2. İsteğe Bağlı Sistem Bileşenleri*

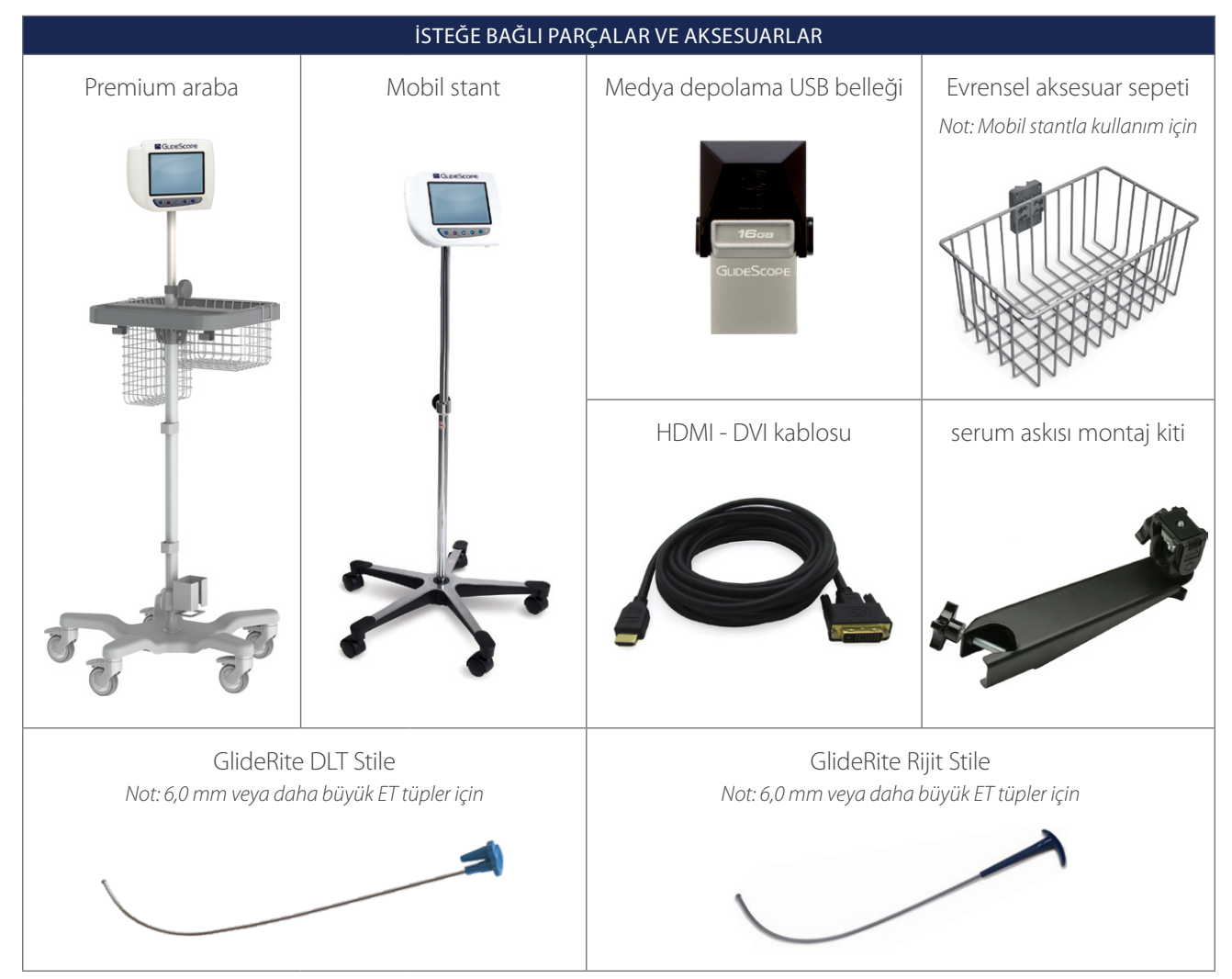

<span id="page-15-0"></span>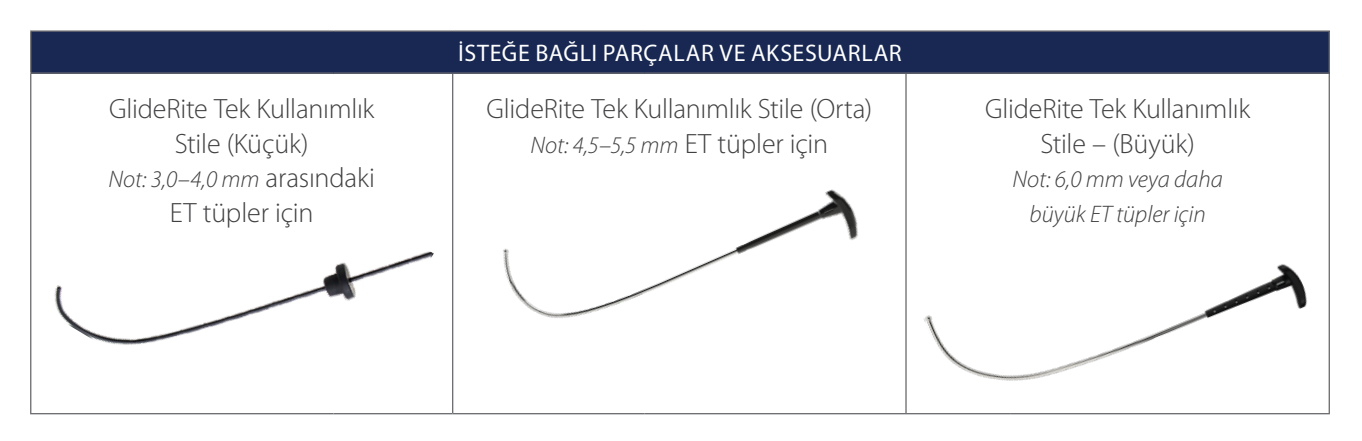

Monitör aynı zamanda GlideScope AVL sistemi bileşenleri ile uyumludur. Daha fazla bilgi için Verathon Müşteri Hizmetleri ile irtibata geçin veya *GlideScope AVL Tek Kullanımlık Çalıştırma ve Bakım Kılavuzuna* bakın.

## <span id="page-15-1"></span>DIL AYARLARI

Video monitörü yazılımı çeşitli dillerde mevcuttur. Sisteminizde kullanılan dili değiştirmek için bir USB bellek aracılığıyla yeni bir yazılım sürümü yüklemeniz gerekir. Daha fazla bilgi için Verathon Müşteri Hizmetleri veya yerel temsilciniz ile irtibata geçin. İletişim bilgileri için, [verathon.com/service-and-support](https://www.verathon.com/service-and-support/) adresini ziyaret edin.

# <span id="page-16-0"></span>VIDEO LARINGOSKOP BILEŞENLERI

*Şekil 3. Video Laringoskop Bileşenleri*

Sistemin ana bileşenleri, tek kullanımlık veya tekrar kullanılabilir yapılandırmalarda LoPro, Miller veya Mac video laringoskoplardır. Tek kullanımlık video laringoskoplar, imza niteliğindeki GlideScope LoPro eğrisine sahip bıçaklarla tek kullanımlık formatta veya geleneksel Miller ve Macintosh bıçakların görünüm ve hissini içeren Miller ve Mac stillerinde mevcuttur. Tekrar kullanılabilir video laringoskoplar, LoPro veya Miller stili bıçakların performansını titanyumun gücüyle birleştirir.

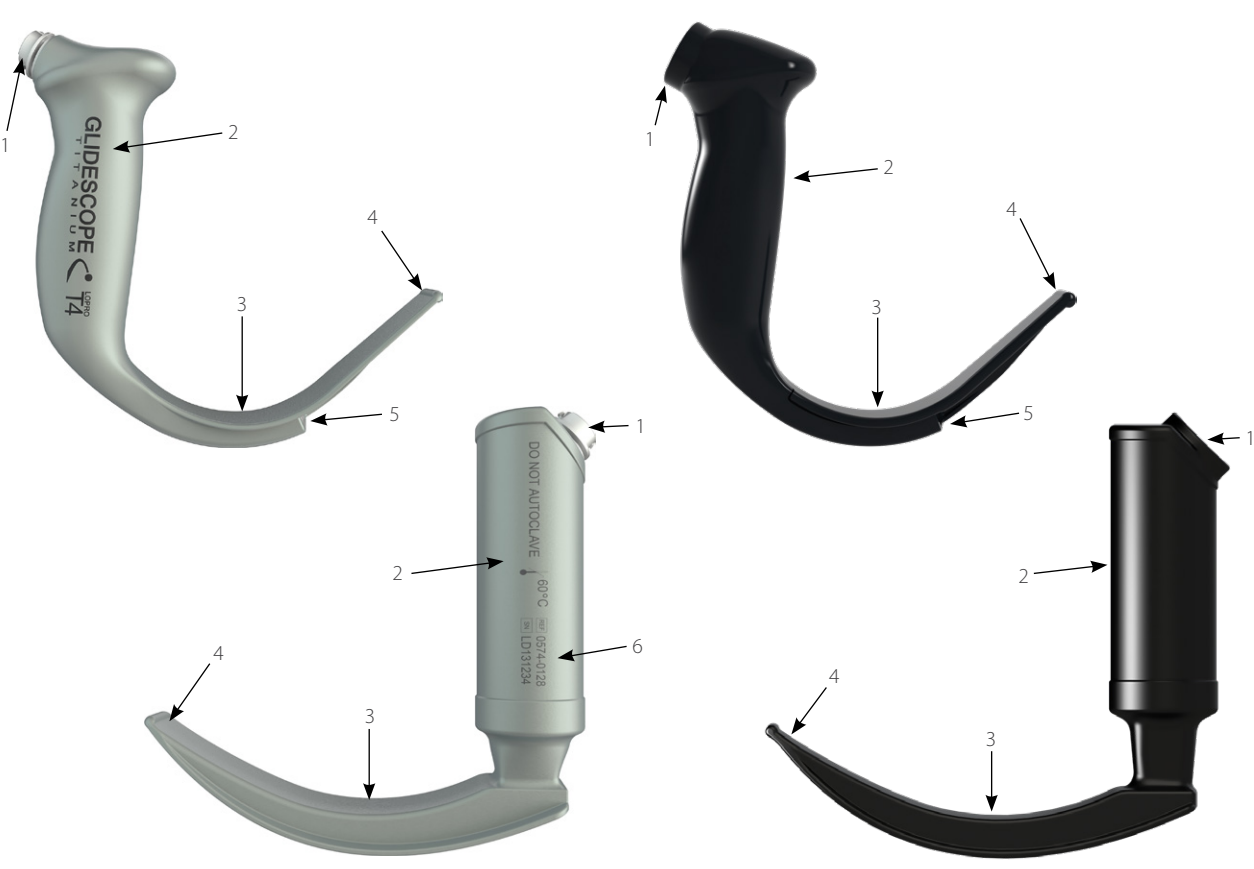

*Tablo 3. Video Laringoskop Bileşenleri*

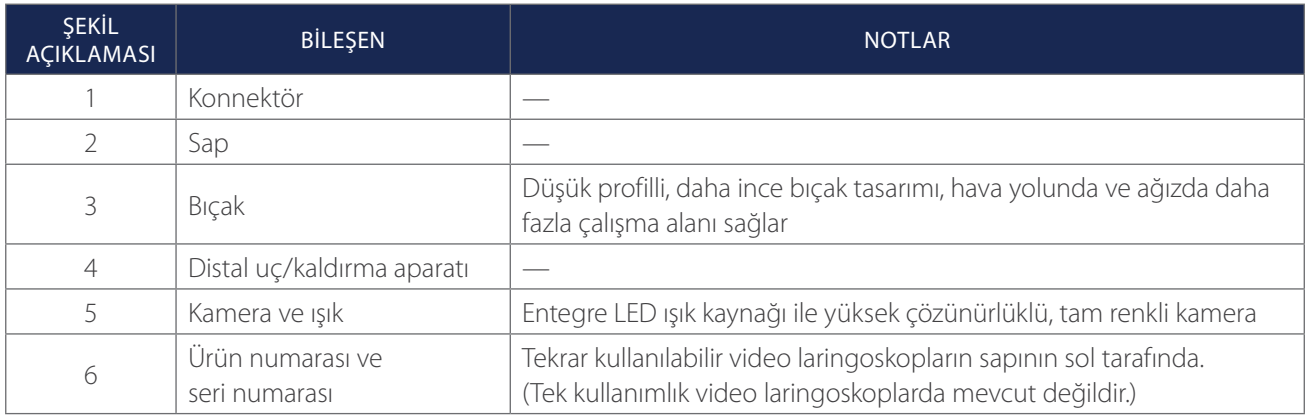

# <span id="page-17-0"></span>VIDEO MONITÖRÜ DÜĞMELERI, SIMGELERI VE BAĞLANTILARI

Sistemin ana bileşenlerinden biri dijital, tam renkli monitördür. Monitörün önünde sistemi çalıştırmak için kullandığınız düğmelerin olduğu ekran bulunur.

Monitörün arka panelinde güç kordonu, video kablosu, harici video görüntüleme için bir HDMI - DVI kablosu ve bir USB belleği bağlamak için soketler ve portlar bulunur. Bir soket veya port kullanılmıyorken kauçuk kapağın açıklığa takılması önerilir. Bunu yapmak açıkta kalan konnektörleri toz ve diğer kontaminasyona karşı korur. Video monitörün arkasında ayrıca monitörü bir mobil stant veya serum askısına takmanızı sağlayan bir montaj plakası bağlantı parçası bulunur.

#### *Şekil 4. GlideScope Video Monitörü Klavyesi*

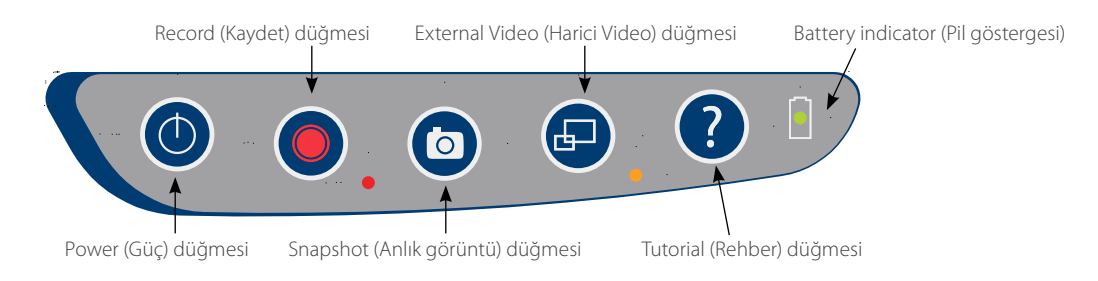

#### *Tablo 4. Klavye Düğmeleri*

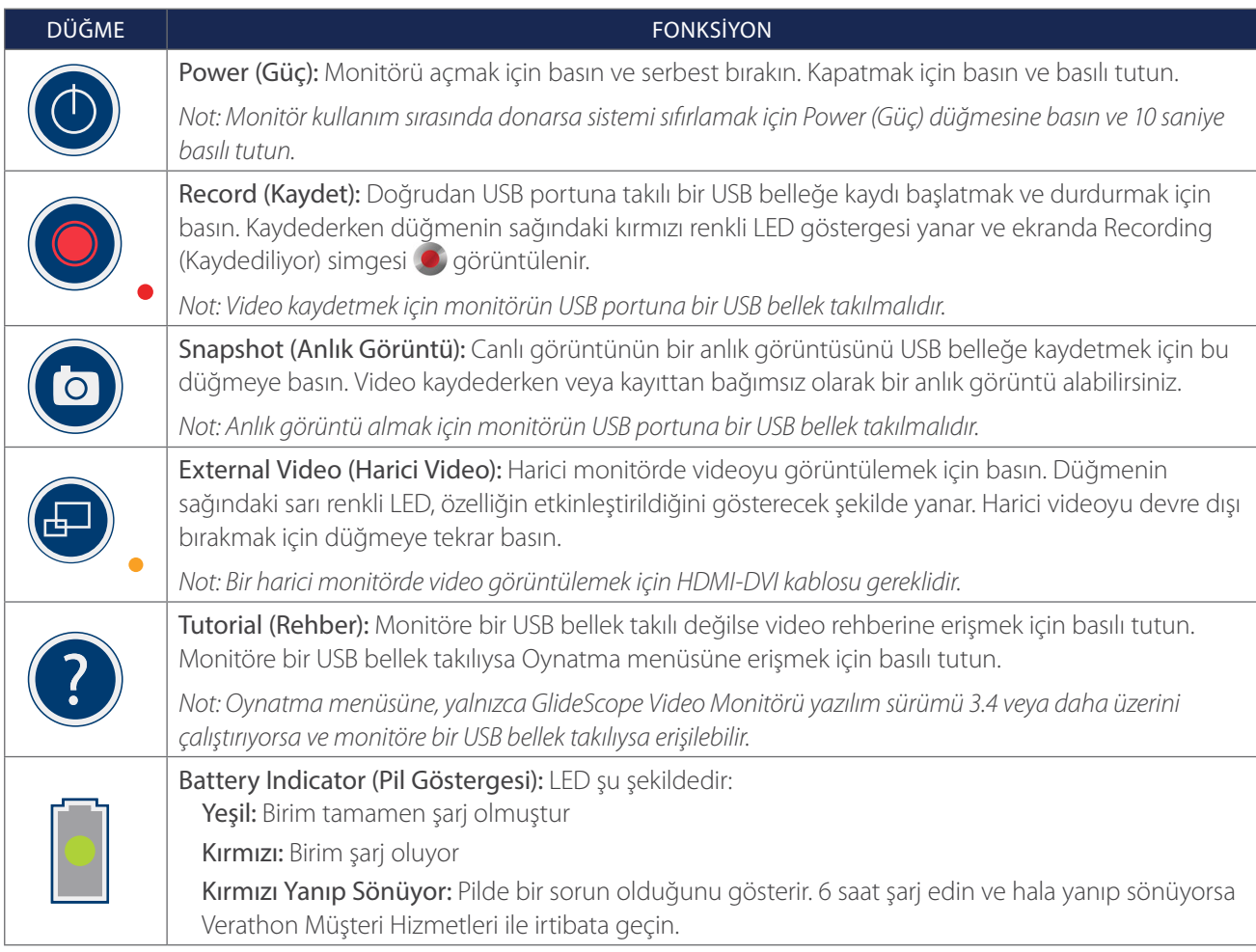

#### *Tablo 5. Ekran Simgeleri*

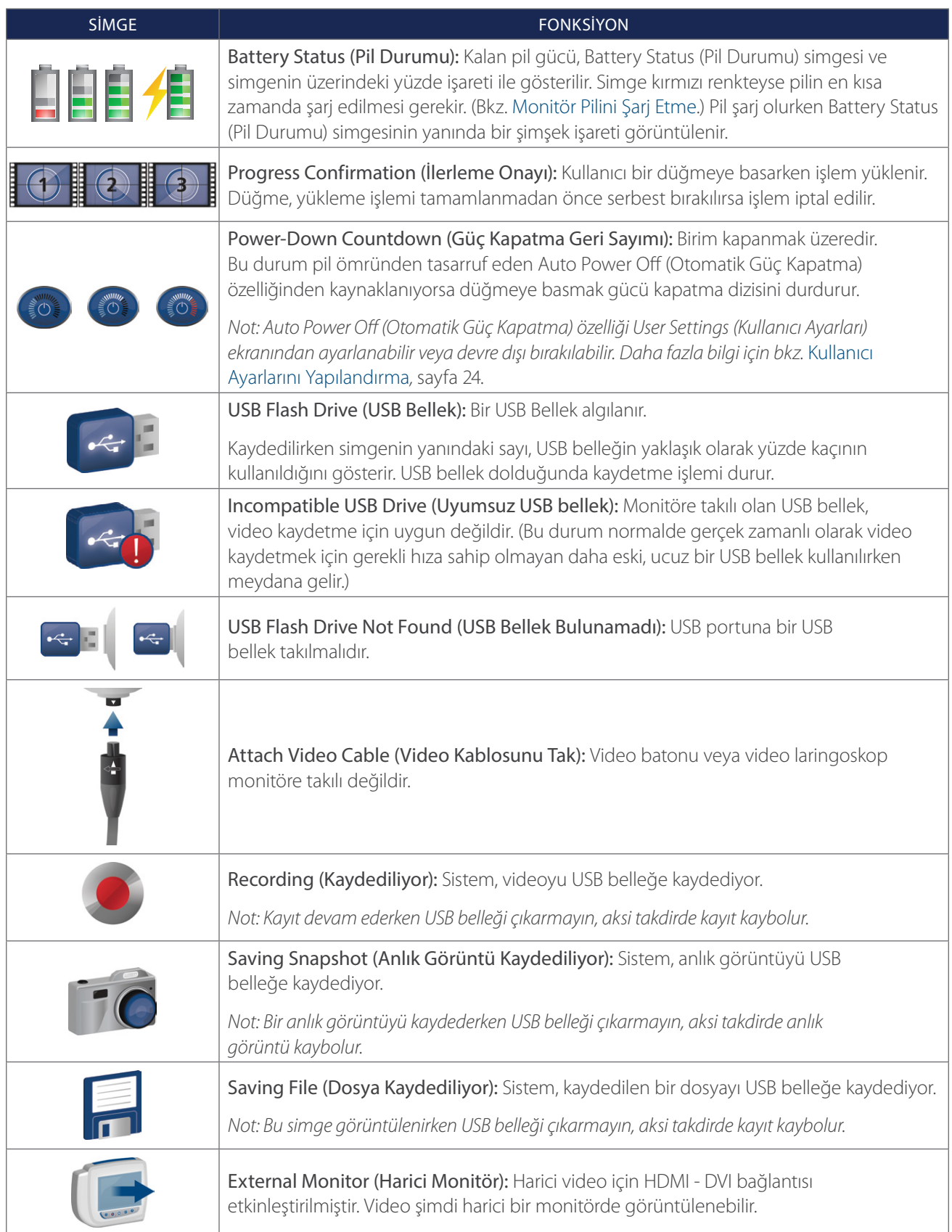

 $-13 -$ 

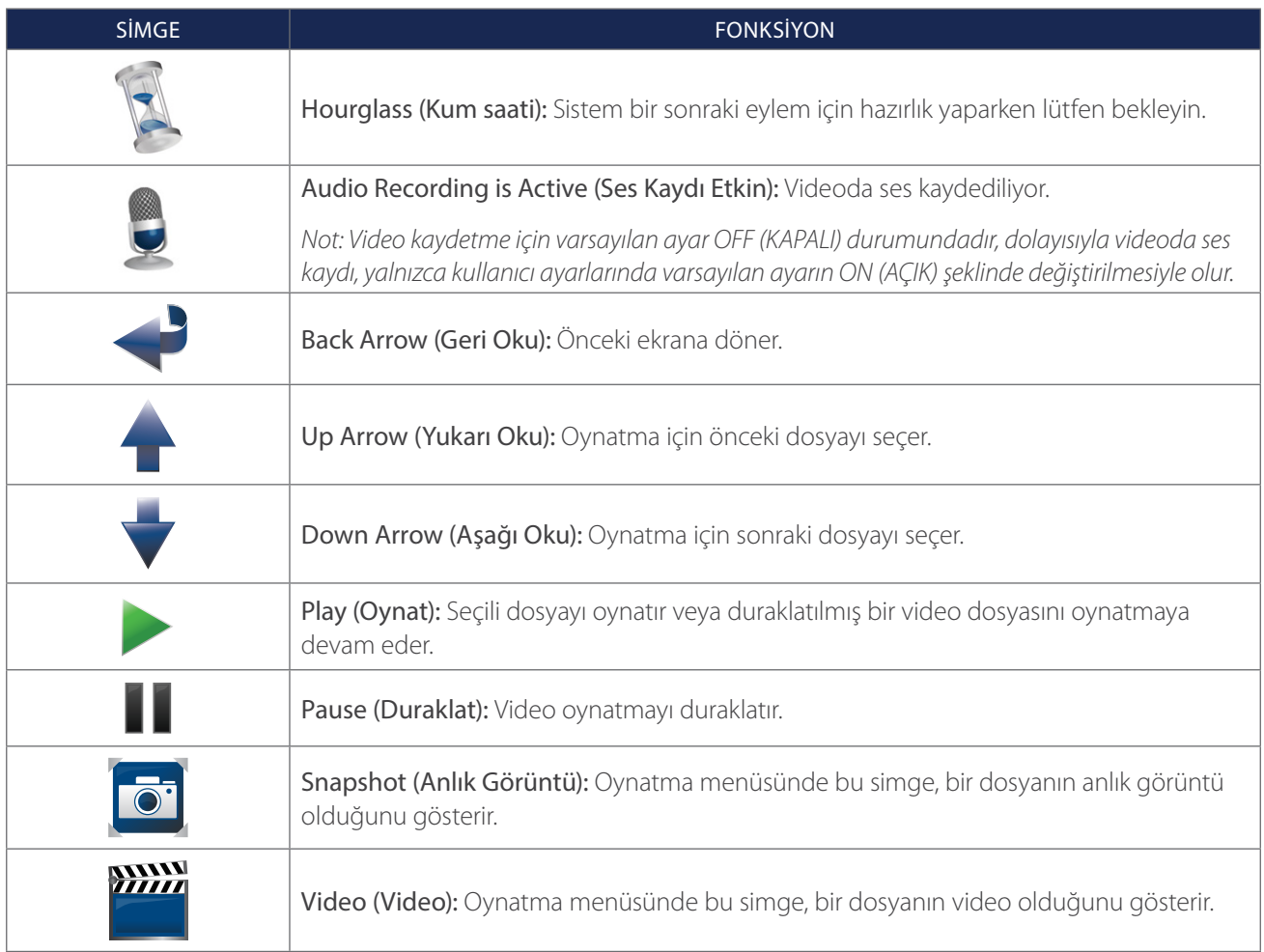

#### *Şekil 5. GlideScope Video Monitörü Arka Paneli*

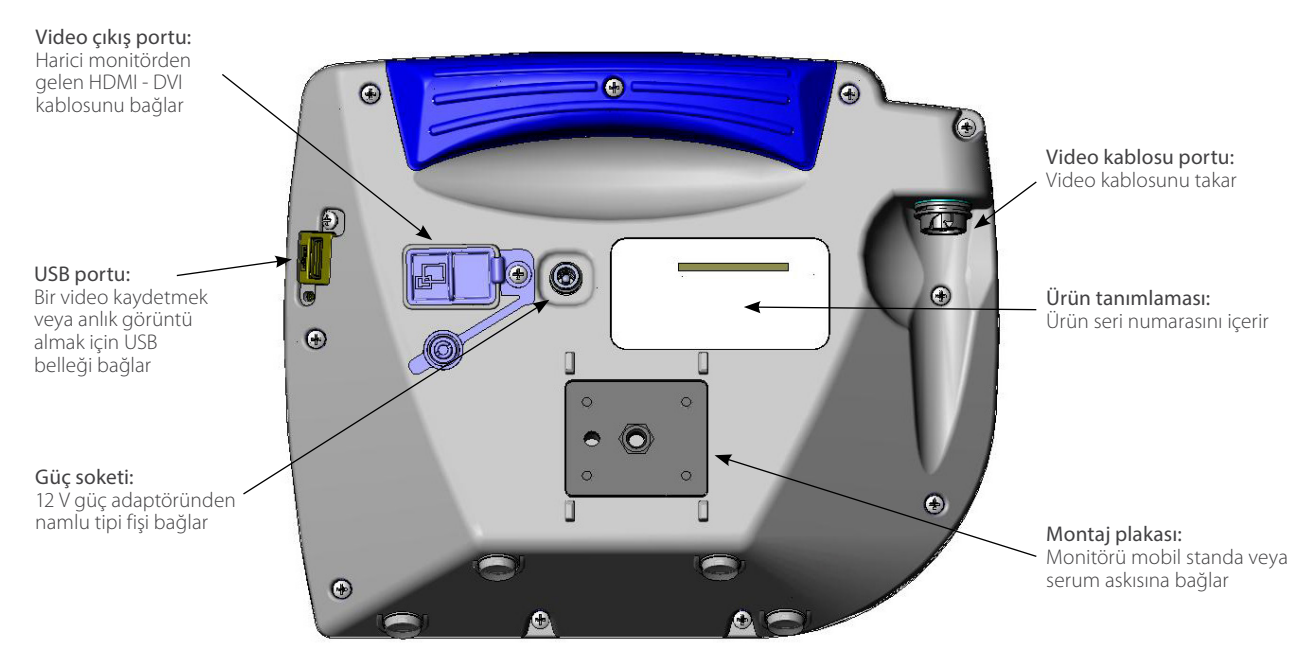

# <span id="page-20-0"></span>KURULUM

i

Aşağıdaki görevleri gerçekleştirmeden önce lütfen [Uyarılar ve İkazlar](#page-7-1) bölümünü okuyun.

Sistemi ilk kez kullanmadan önce, bileşenleri incelemeli, sistemi kurmalı ve Verathon tarafından önerilen şekilde bir fonksiyon testi yapmalısınız. Aşağıdaki işlemleri tamamlayın:

- 1. [İlk İncelemeyi Gerçekleştirme](#page-20-1)—Nakliye sırasında meydana gelebilen bariz fiziksel hasar açısından sistemi incelemek.
- 2. [Sistem Montajı \(İsteğe Bağlı\)—](#page-21-1)GlideScope Video Monitörünü mobil stant veya serum askısına kurmak.
- 3. [Monitör Pilini Şarj Etme—](#page-24-1)Pil şarj olurken sistemi kullanabileceğinize dikkat etmek.

*Not: Monitör, birim ile birlikte verilen GlideScope Video Monitörü 12V DC güç adaptörü kullanılarak pili şarj etmeden çalışacaktır.*

- 4. [Video Kablosu ve Video Laringoskopu Takma](#page-25-1)—Video kablosunu veya Smart Cable'ı monitöre bağlamak ve ardından video laringoskopu video kablosuna veya Smart Cable'a bağlamak.
- 5. [Bir Harici Monitöre Bağlama \(İsteğe Bağlı\)—](#page-28-1)Monitörü HDMI DVI kablosunu kullanarak daha büyük monitör ekranı gibi harici bir görüntüleme kaynağına bağlamak.
- 6. [Kullanıcı Ayarlarını Yapılandırma](#page-29-1)—Kliniğinize özel verileri girmek ve tarih ve saat gibi ayarları yapılandırmak.
- 7. [Fonksiyon Kontrolü Gerçekleştirme](#page-30-1)—Cihazı ilk kez kullanmadan önce sistemin düzgün çalıştığından emin olmak için bir fonksiyon kontrolü gerçekleştirmek.

## **İşlem 1. İLK İNCELEMEYI GERÇEKLEŞTIRME**

<span id="page-20-1"></span>Sistemi aldığınızda Verathon, cihazı bilen bir operatörün, nakliye sırasında meydana gelebilen bariz fiziksel hasarlar açısından sistemde tam bir görsel inceleme yapmasını önerir.

*Not: Tekrar kullanılabilir video laringoskopların titanyum dış yüzeyini oluşturmak için kullanılan elle cilalama yöntemi nedeniyle yüzeyde hafif değişiklikler veya düzensizlikler meydana gelebilir. Bu değişiklikler temizleme işlemini veya sistem verimliliğini etkilemez.*

- 1. Sistemle birlikte verilen ambalaj listesine bakarak sisteminiz için uygun bileşenleri aldığınızı doğrulayın.
- 2. Bileşenleri hasar açısından inceleyin.
- 3. Eksik veya hasarlı bileşen varsa nakliye şirketi ve Verathon Müşteri Hizmetleri veya yerel temsilcinize bildirin. İletişim bilgileri için [verathon.com/service-and-support](https://www.verathon.com/service-and-support/) adresini ziyaret edin.

## <span id="page-21-0"></span>**İşlem 2. SISTEM MONTAJI (İSTEĞE BAĞLI)**

Sistemi monte etmeyi seçerseniz aşağıdaki yapılandırmalardan birini kullanabilirsiniz:

- <span id="page-21-1"></span>• Premium araba veya mobil standa monte etmek [\(Şekil 6](#page-21-2) veya [Şekil 7](#page-21-3)). Bu çözümler, sistemi bir konumdan diğerine taşımanızı kolaylaştırır.
- <span id="page-21-4"></span><span id="page-21-3"></span>• Bir serum askısına monte etmek [\(Şekil 8](#page-21-4)).

<span id="page-21-2"></span>Bu işlem, mobil standı monte etmeye, sistemi mobil stant veya serum askısına monte etmeye ve monitör açısını ayarlamaya yönelik talimatları içerir.

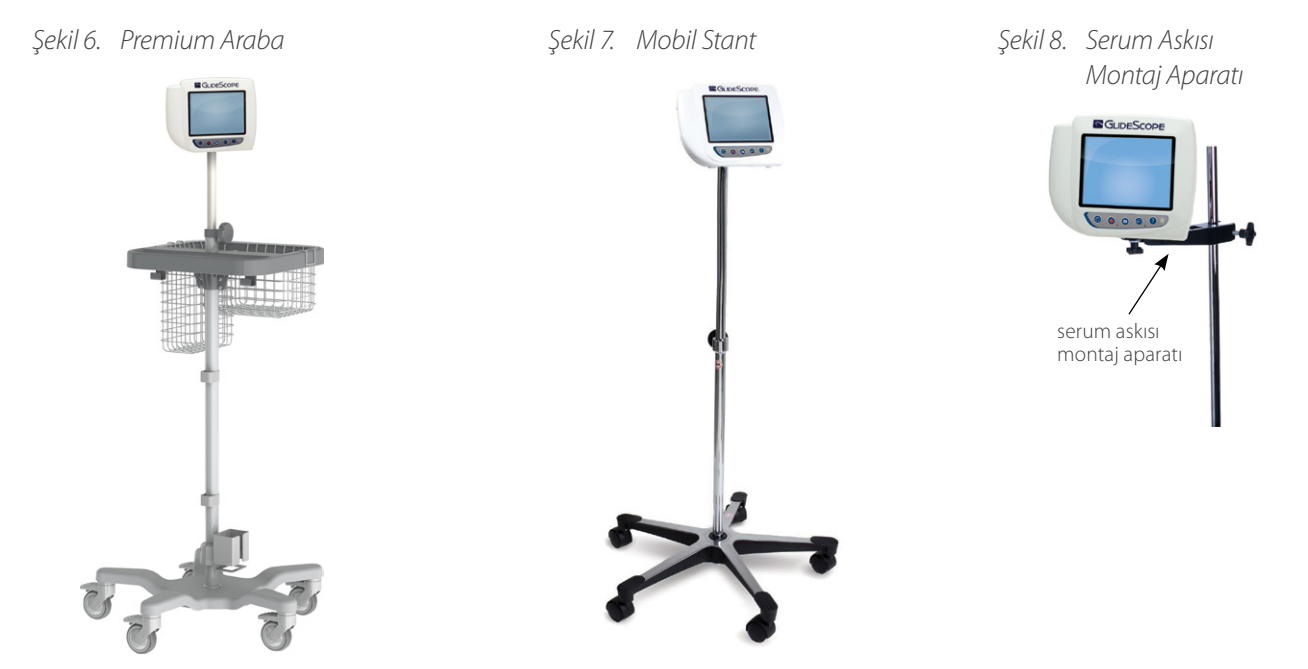

#### **MONITÖRÜ MOBIL STANDA VEYA SERUM ASKISINA TAKMA**

- 1. GlideScope premium araba veya mobil standı kullanıyorsanız bileşen içinde verilen talimatlara göre monte edin.
- 2. Bir serum askısı montaj aparatı kullanıyorsanız montaj braketini serum askısına yerleştirin ve serum askısı montaj aparatı sabitlenene kadar braket bağlantı topuzunu sıkın.

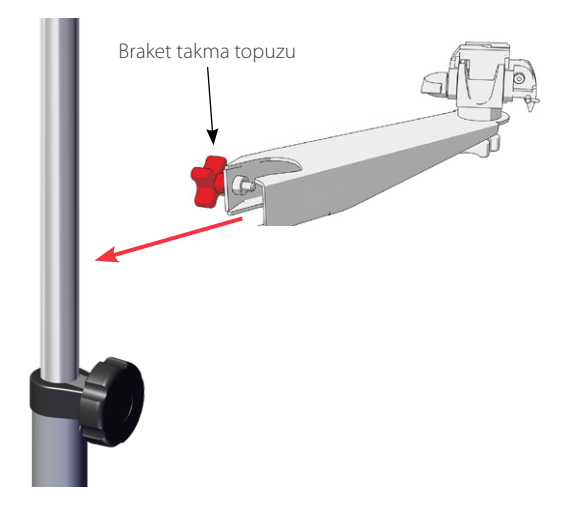

3. Mobil stant montaj aparatı veya serum askısı montaj aparatında kilitleme pimi ve hızlı sökülüp takılabilen kolun kilidi açık pozisyonda (yatay) olduğundan emin olun.

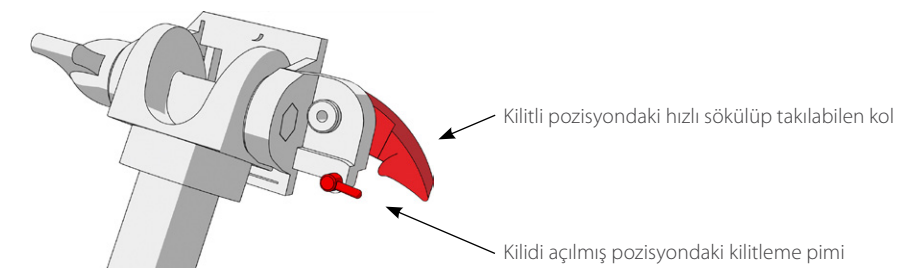

4. Hızlı sökülüp takılabilen kilitleme plakasını, montaj vidasının başı sizden uzağa ve iki flanştan daha büyük olanı solunuza bakacak şekilde tutarken, aşağıdaki görüntüde gösterildiği gibi kilitleme plakasındaki sağ elinizdeki deliğe bir pozisyonlandırma pimi yerleştirin.

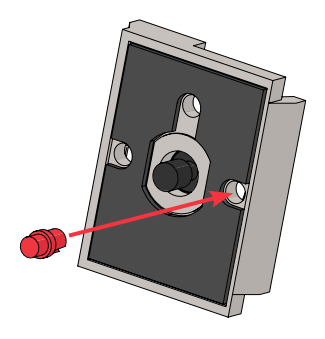

5. Aşağıdaki görüntülerde yer alan oryantasyonu kullanarak hızlı sökülüp takılabilen kilitleme plakasını monitörün arka paneline vidalayın.

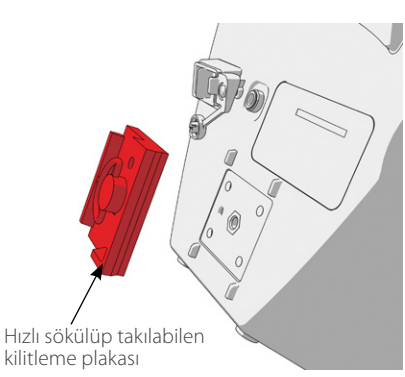

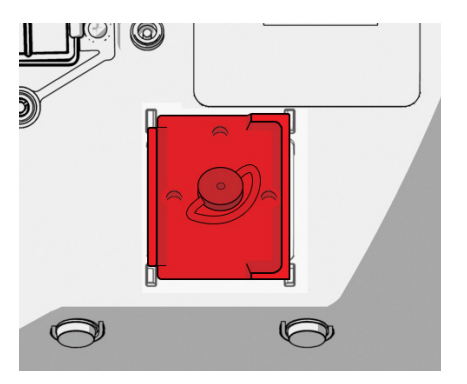

6. Monitörün kilitleme plakasını hızlı sökülüp takılabilen montaj aparatına oturtun. Düzgünce yerleştiğinde monitör, montaj aparatı üzerine sağlam şekilde oturacak ve hızlı sökülüp takılabilen kol otomatik olarak kilitli (aşağı) pozisyona geçecektir.

7. Hızlı sökülüp takılabilen kolun tamamen kilitli (aşağı) pozisyonda olduğundan emin olun. Bu şekilde monitör kilitlenerek yerine oturur.

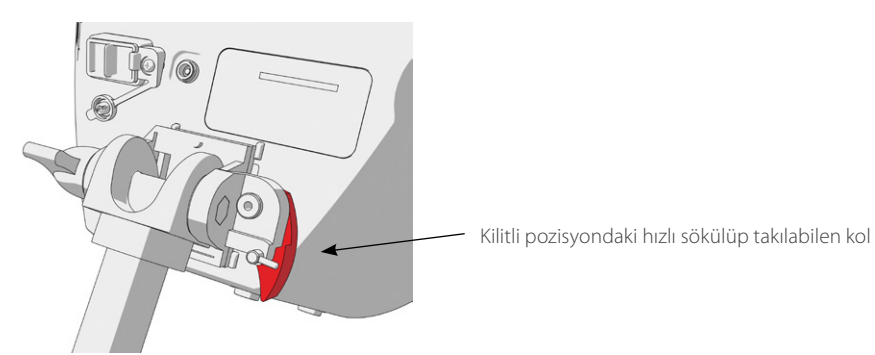

8. Kilitleme pimini kilitli (aşağı) pozisyona getirin. Bu şekilde hızlı sökülüp takılabilen kol kilitli pozisyonda sabitlenir.

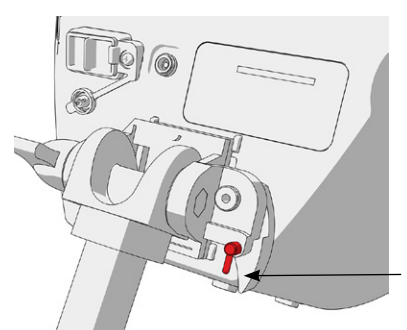

Kilitli pozisyondaki kilitleme pimi

#### **MONITÖR AÇISINI AYARLAMA**

Video monitörünü kullanmaya başlamadan önce optimal görüntüleme için monitör açısını ayarlayın. İdeal açı, parlamayı en aza indirir ve görünürlüğü en üst düzeye çıkarır.

1. Açı ayarlama topuzunu saat yönünün tersine çevirin.

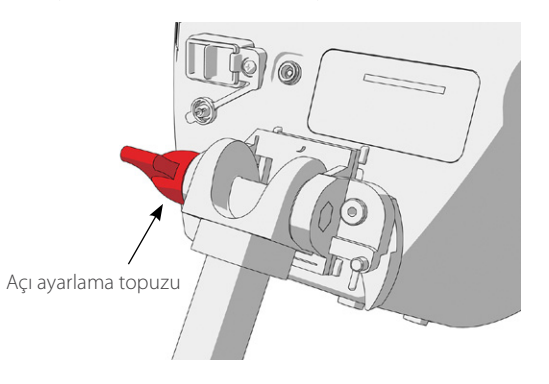

- 2. Monitörü istenen açıya gelecek şekilde eğin.
- 3. Açı ayarlama topuzunu saat yönünde çevirin. Bu şekilde monitör istenen açıda sabitlenir.

## <span id="page-24-0"></span>**İşlem 3. MONITÖR PILINI ŞARJ ETME**

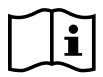

<span id="page-24-1"></span>Aşağıdaki görevi gerçekleştirmeden önce lütfen [Uyarılar ve İkazlar](#page-7-1) bölümünü okuyun.

GlideScope Video Monitörü dahili bir lityum-iyon pil içerir. Verathon, ilk kullanımdan önce pili tamamen şarj etmenizi önerir.

Normal çalıştırma koşullarında, tamamen şarj olmuş bir pil, şarj edilmesi gerekene kadar yaklaşık 90 dakika veya daha fazla dayanır. Optimum pil ömrü için, monitörü pil modunda kullanmayı denemeden önce pilin tamamen şarj edildiğinden emin olun. Pili 0 ila 35 °C (32 ila 95 °F) sıcaklıklarda şarj etmelisiniz.

Battery Status (Pil Durumu) simgesinin üzerindeki yüzde, kalan pil şarjını gösterir.

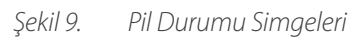

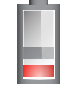

%19 veya daha az pil ömrü kalmıştır. Pilin şarj edilmesi gerekir.

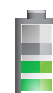

%20 ila %50 pil ömrü kalmıştır.

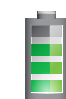

%51 ila %82 pil ömrü kalmıştır.

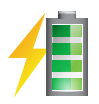

Pil ömrü %83 ila %100'dür. Şimşek işareti, pilin şarj edilmekte olduğunu gösterir.

- 1. Video monitörü 12 V DC güç adaptörünü güç kablosuna bağlayın.
- 2. Monitörün arka panelinde, güç soketi başlığını çıkarın ve 12 V DC güç adaptörünü güç soketine bağlayın.

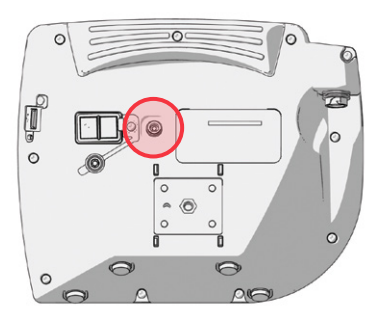

- 3. Güç kaynağını hastane sınıfı bir güç çıkışına takın.
- 4. Pili şarj olmaya bırakın. Pilin tamamen şarj olması 6 saati bulabilir.

## <span id="page-25-0"></span>**İşlem 4. VIDEO KABLOSU VE VIDEO LARINGOSKOPU TAKMA**

<span id="page-25-1"></span>Video kablosu video laringoskopu GlideScope Video Monitörüne bağlar, video laringoskopa güç sağlar ve video verilerini kameradan monitöre iletir. Bu işlem, tek kullanımlık ve tekrar kullanılabilir sistemlere yönelik seçenekler sunar; yapılandırmanıza uygun seçeneği tamamlayın.

Monitör aynı zamanda GlideScope AVL sistemi bileşenleri ile uyumludur. Daha fazla bilgi için Verathon Müşteri Hizmetleri ile irtibata geçin veya *GlideScope AVL Tek Kullanımlık Çalıştırma ve Bakım Kılavuzuna* bakın.

#### *Seçenek 1. TEKRAR KULLANILABILIR SISTEM*

- 1. Video monitörünün kapatıldığından emin olun.
- 2. Video kablosu üzerindeki oku video kablosu portundaki okla hizalayın.

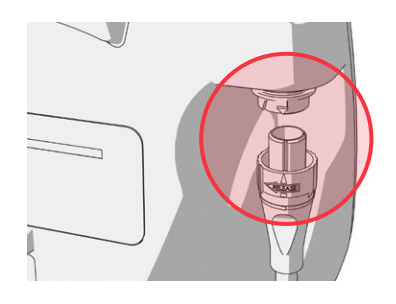

- 3. Video kablosu konnektörünü porta yerleştirin. Kablo başarıyla bağlandığında bir tık sesi duyacaksınız.
- 4. Video kablosu üzerindeki oku video laringoskop üzerindeki noktayla hizalayın ve ardından video kablosunu porta yerleştirin. Kablo başarıyla bağlandığında bir tık sesi duyacaksınız.

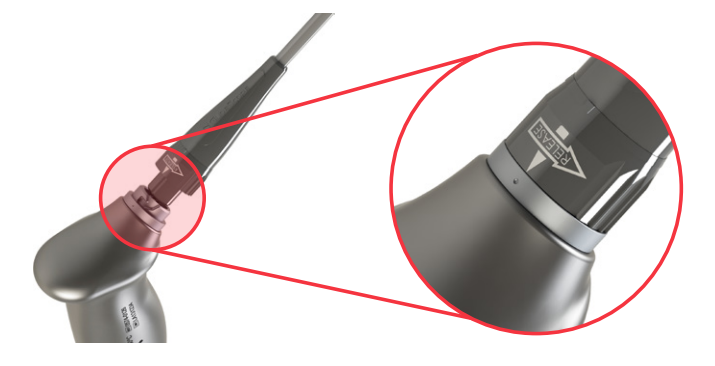

5. Video kablosunu monitörden veya video laringoskoptan ayırmak için konnektör halkasını serbest bırakma oku yönünde döndürün ve ardından konnektörü porttan çıkarın.

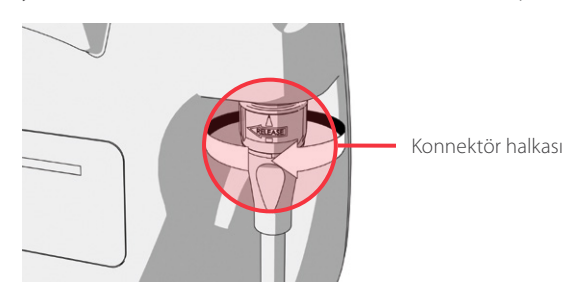

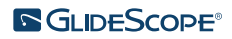

#### *Seçenek 2. SPECTRUM TEK KULLANIMLIK SISTEM*

#### ÖNEMLI

Spectrum Miller video laringoskoplar, orijinal GlideScope Titanium Smart Cable (parça numarası 0800-0522) ile uyumlu değildir. Bu video laringoskopları bir GlideScope Video Monitörüne bağlamak için bir Spectrum Smart Cable (parça numarası 0800-0543) kullanmanız gerekir. Spectrum Smart Cables, video laringoskop konnektörlerinin mavi rengiyle tanımlanabilir.

Tek kullanımlık video laringoskopu bağlarken ambalajında bırakmanız ve bir entübasyon işlemi gerçekleştirmeye hazır olana kadar ambalajından çıkarmamanız önerilir. Bu da siz kullanmaya hazır olana kadar bıçağın mümkün olduğunca temiz kalmasını sağlar.

- 1. Video monitörünün kapatıldığından emin olun.
- 2. Smart Cable üzerindeki oku video kablosu portundaki okla hizalayın.

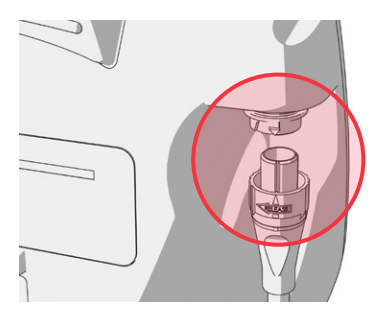

- 3. Smart Cable konnektörünü porta yerleştirin. Kablo başarıyla bağlandığında bir tık sesi duyacaksınız.
- 4. Smart Cable üzerindeki oku video laringoskopun kablo portundaki noktayla hizalayın ve ardından konnektörü porta tamamen yerleştirin.

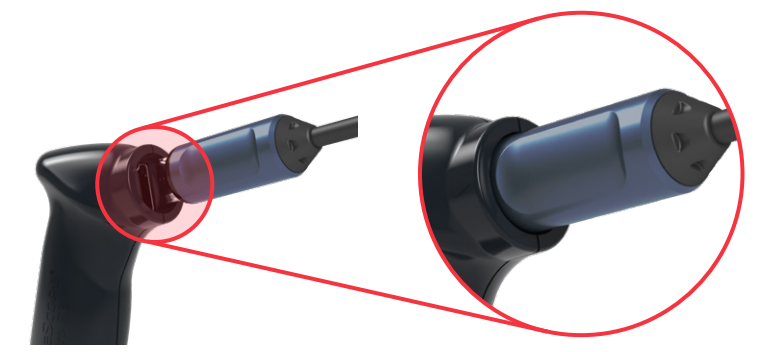

5. Smart Cable'ı monitörden ayırmak için konnektör halkasını serbest bırakma oku yönünde döndürün ve ardından konnektörü porttan çıkarın.

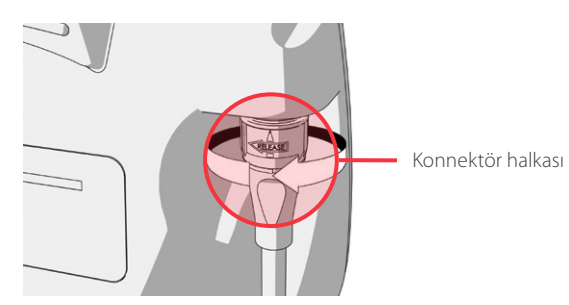

6. Video laringoskopu Smart Cable'dan ayırmak için, tek elle kablo konnektörünü ve diğer elle video laringoskop sapını tutun ve ardından çekin. Video laringoskoplar kablodan ayrılır.

 $= 22 =$ 

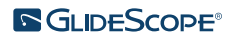

## <span id="page-28-0"></span>**İşlem 5. BIR HARICI MONITÖRE BAĞLAMA (İSTEĞE BAĞLI)**

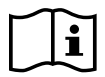

<span id="page-28-1"></span>Aşağıdaki görevi gerçekleştirmeden önce lütfen [Uyarılar ve İkazlar](#page-7-1) bölümünü okuyun.

Bir HDMI - DVI kablosu kullanarak, GlideScope Video Monitörünü tıbbi kullanım için onaylanmış bir harici monitöre bağlayabilirsiniz. Daha fazla bilgi için lütfen Verathon Müşteri Hizmetleri temsilciniz ile irtibata geçin.

*Not: Harici monitördeki görüntü kalitesi harici monitörün çözünürlüğüne göre değişiklik gösterebilir.* 

*Not: Elektromanyetik enterferansı (EMI) onaylanan sınırlarda tutmak için sistem, Verathon tarafından belirtilen veya sağlanan kablolar, bileşenler ve aksesuarlarla kullanılmalıdır. Ek bilgiler için* [Sistem Parçaları ve Aksesuarlar](#page-13-1) *ve* [Bileşen Özellikleri](#page-44-1) *bölümlerine bakın. Belirtilen veya sağlananlar dışında aksesuarlar veya kabloların kullanımı, sistemde emisyonların artması veya bağışıklığın azalmasına neden olabilir.* 

- 1. Video monitörünün kapatıldığından emin olun.
- 2. Monitörün arkasında, HDMI kapağını video çıkış portundan çıkarın.
- 3. Kablonun HDMI ucunu video çıkış portuna bağlayın.

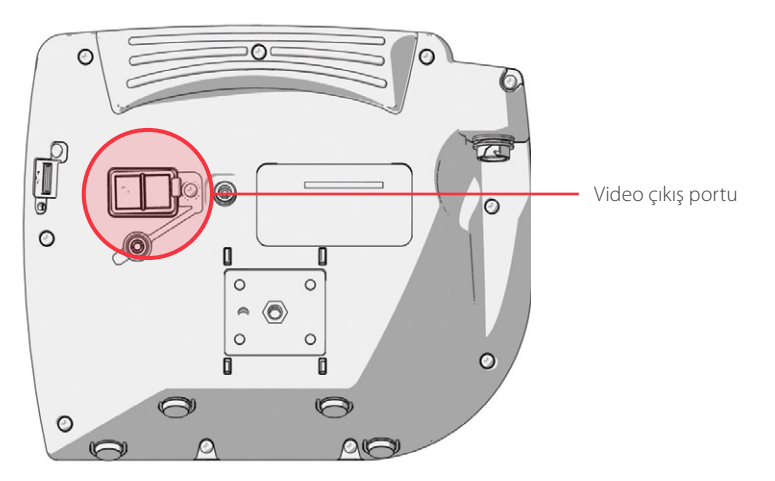

- 4. Kablonun diğer ucunu tıbbi kullanım için onaylanmış harici monitördeki DVI portuna bağlayın.
- 5. Power (Güç) **(Güç)** düğmesine basın. Monitör açılır.
- 6. External Video (Harici Video) (D. düğmesine basın. Düğmenin sağındaki LED göstergesi, bağlantı başarılı olduğunda yanar ve harici monitörde video görüntülenir.
- 7. Harici monitöre video gönderimini durdurmak için External Video (Harici Video) (a düğmesine tekrar basın.
- 8. HDMI DVI kablosunu ayırmadan önce video monitörünün kapatıldığından emin olun.

### <span id="page-29-0"></span>**İşlem 6. KULLANICI AYARLARINI YAPILANDIRMA**

Aşağıdaki ayarları birimde doğrudan yapılandırabilirsiniz:

- <span id="page-29-1"></span>• Tarih ve Saat
- Date and Time Format (Tarih ve Saat Formatı)
- Key Click Sound (Tus Tiklama Sesi)
- Auto Power Off (Otomatik Güç Kapalı)
- Audio Recording (Ses Kaydı)
- Auto Recording (Otomatik Kayıt)
- Auto External Video (Otomatik Harici Video)
- Clinic Name (Klinik Adı)

[Şekil 11](#page-29-2) içinde görüldüğü şekilde kullanıcı ayarlarının ikinci sayfası, yalnızca GlideScope Video Monitörünüz yazılım sürümü 3.4 veya daha üzerini çalıştırıyorsa kullanılabilir. Kullanıcı ayarlarının bu sayfası, sistem kullanımı bilgilerini görüntüler ve yapılandırılabilir ayarları içermez. Yazılımı güncellemek isterseniz, bkz. [Sistem Yazılımı,](#page-41-1) [sayfa 36](#page-41-1).

*Şekil 10. User Settings (Kullanıcı Ayarları) Ekranı 1. Sayfa*

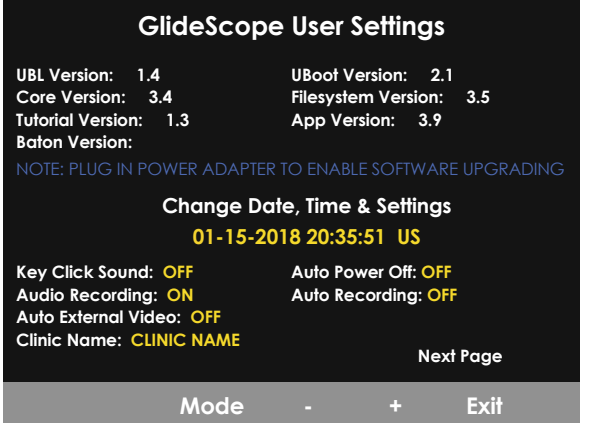

<span id="page-29-2"></span>*Şekil 11. User Settings (Kullanıcı Ayarları) Ekranı 2. Sayfa*

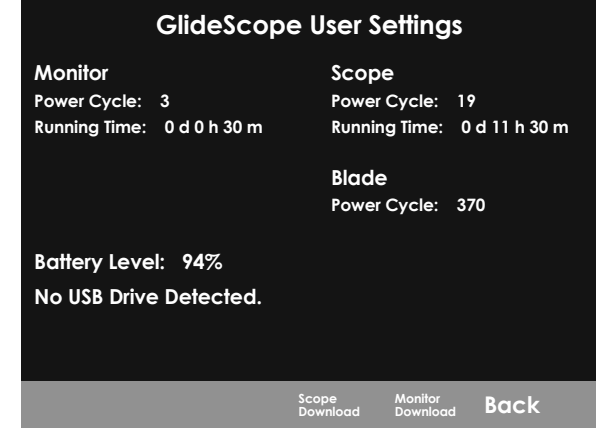

- 1. Monitöre bir USB bellek takılıysa çıkarın.
- 2. Power (Güç) @ düğmesine basın. Monitör açılır.
- 3. Tutorial (Rehber) düğmesini @ basılı tutun ve basılı tutarken Snapshot (Anlık Görüntü) düğmesine @ basın. User Settings (Kullanıcı Ayarları) ekranı monitörde görüntülenir. Yapılandırılabilir kullanıcı ayarları sarı ile görüntülenir ve seçili ayar kırmızı ile vurgulanır.
- 4. Kullanıcı ayarlarını aşağıdaki düğmeleri kullanarak kişiselleştirin:
	- Ayarlamak istediğiniz parametreyi seçmek için Record (Kaydet) düğmesine  $\bigcirc$  basın.
	- Parametre değerini azaltmak için Snapshot (Anlık Görüntü) @ düğmesine basın.
	- Parametre değerini artırmak için External Video (Harici Video)  $\bigoplus$  düğmesine basın.
	- Clinic Name (Klinik Adı) öğesini girerken Tutorial (Rehber) düğmesi (D bir sonraki harfi seçer. Tekrar Date/Time (Tarih/Saat) ayarına geri dönmek için Record (Kaydet) düğmesine  $\bigcirc$ , iki kere basın.
	- Kullanıcı ayarlarının ikinci sayfasını görüntülemek için Next Page (Sonraki Sayfa) öğesi kırmızıyla vurgulanana kadar Record (Kaydet) düğmesine **basın ve ardından Tutorial (Rehber)** düğmesine <sup>2</sup> basın. Kullanıcı ayarlarının ikinci sayfasından çıkmak için Tutorial (Rehber) düğmesine  $\Omega$  tekrar basın.
- 5. Ayarları kişiselleştirmeyi bitirdikten sonra gri çubukta Exit (Çık) seçeneği mevcut hale gelene kadar Record (Kaydet) düğmesine e, basın ve ardından Tutorial (Rehber) düğmesine @ basın. Bu şekilde parametreler kaydedilir ve User Settings (Kullanıcı Ayarları) ekranı kapanır.

## <span id="page-30-0"></span>**İşlem 7. FONKSIYON KONTROLÜ GERÇEKLEŞTIRME**

<span id="page-30-1"></span>Cihazı ilk kez kullanmadan önce sistemin düzgün çalıştığından emin olmak için aşağıdaki fonksiyon testini yapın. Sisteminiz aşağıdaki gibi çalışmıyorsa lütfen yerel Verathon temsilciniz veya Verathon Müşteri Hizmetleriyle irtibata geçin. İletişim bilgileri için [verathon.com/service-and-support](https://www.verathon.com/service-and-support/) adresini ziyaret edin.

#### **GEREKLİ KONTROLLER**

- 1. Monitör pilini tamamen şarj edin (bu işlem yaklaşık 6 saat sürebilir).
- 2. Bir video kablosunu video laringoskopa ve ardından monitöre bağlayın.
- 3. Power (Güç) **(**düğmesine basın. Monitör açılır.
- 4. Monitör ekranına bakın ve görüntülenen görüntünün, kameradan alındığını doğrulayın.

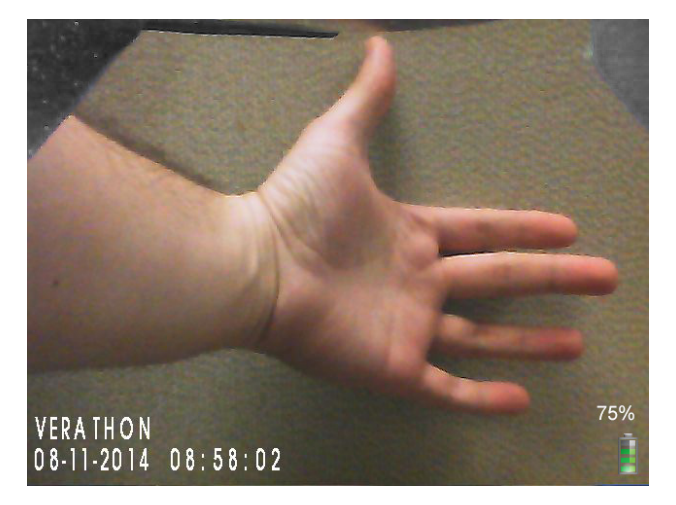

*Not: Monitörün sol üst köşesinde küçük bir bıçak girişi olabilir ve üst kısım boyunca ince bir çizgi görünebilir. Bu bıçak kenarları, video laringoskopta kullanılan geniş açılı kamera lensi nedeniyle görüntüde yakalanmıştır. Bu görüntü, entübasyon işlemi sırasında referans çerçevesi işlevi görür ve görüntü oryantasyonunun monitörde doğru olmasını sağlar.*

#### **ÖNERILEN KONTROLLER**

5. Monitörün arkasında USB port kapağını çıkarın ve ardından porta bir USB bellek takın.

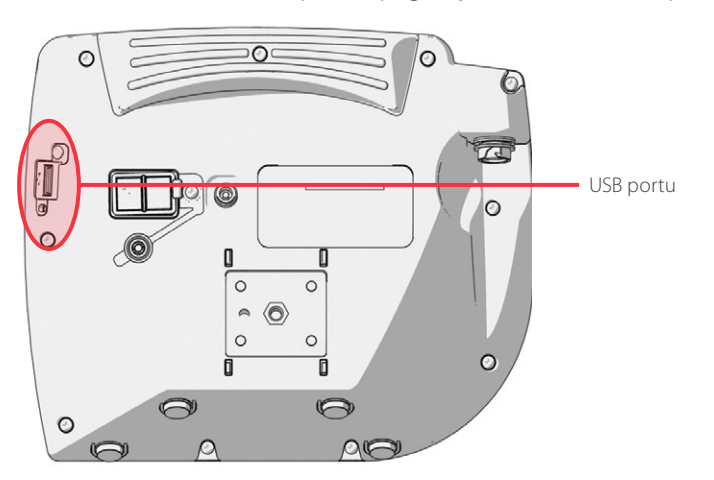

- 6. Ekranın alt kısmında USB Flash Drive (USB Bellek) simgesinin geli görüntülendiğini onaylayarak USB belleğin algılandığından emin olun.
- 7. Record (Kaydet) düğmesine Q, basın. Kaydetme işlemi başlar.

- 8. Kaydı durdurmak istediğinizde Record (Kaydet) düğmesine elekrar basın.
- 9. Saving File (Dosya Kaydediliyor) simgesi ekrandan kaybolana kadar bekleyin ve ardından USB belleği monitörden çıkarın.
- 10. Bir bilgisayarda kaydedilen videonun (.avi) oynatılabildiğini doğrulayın.

*Not:*

*Kaydedilen dosyayı bir Windows işletim sisteminde (OS) görüntülüyorsanız Windows Media Player gibi bir uygulama kullanın.*

*Kaydedilen video dosyasını Mac OS'de görüntülüyorsanız aşağıdakilerden biri gibi bir uygulama kullanın:*

- *MPlayerX (App Store'dan ücretsiz indirilebilir)*
- VLC [\(http://www.videolan.org/vlc/index.html](http://www.videolan.org/vlc/index.html) adresinden ücretsiz)

*Kaydedilen video dosyasını iOS'ta görüntülüyorsanız aşağıdakilerden biri gibi bir uygulama kullanın:*

- *VLC for iOS (App Store'dan ücretsiz indirilebilir)*
- *8player lite (App Store'dan ücretsiz indirilebilir)*
- *Media Player ‑ PlayerXtreme HD (App Store'dan ücretsiz indirilebilir)*

# <span id="page-32-0"></span>CIHAZI KULLANMA

Cihazı kullanmadan önce, önceki bölümdeki talimatlara göre cihazı kurun ve [Fonksiyon Kontrolü Gerçekleştirme](#page-30-1) işlemini tamamlayarak kurulumu doğrulayın.

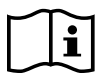

Aşağıdaki görevleri gerçekleştirmeden önce lütfen [Uyarılar ve İkazlar](#page-7-1) bölümünü okuyun.

Titanium video laringoskoplar, entübasyon işlemi sırasında kameranın buğulanmasını azaltan Reveal buğu önleyici özellik ile donatılmıştır. Maksimum buğu azaltma düzeyi için çevre sıcaklığı ve klinik ortamın nemine bağlı olarak video laringoskopu kullanımdan önce 30–120 saniye boyunca ısınmaya bırakmalısınız. Cihazı kullanmak için tam buğu azaltma gerekli değildir, gerekirse entübasyon işlemine hemen başlayabilirsiniz.

Titanium sisteminin kullanımı aşağıdakileri içerir:

- [GlideScope Sistemini Hazırlama](#page-33-1)
- [Hastayı Entübe Etme](#page-34-1)
- [Record & Snapshot \(Kayıt ve Anlık Görüntü\) Özelliklerini Kullanma \(İsteğe Bağlı\)](#page-35-1)
- [Playback \(Oynatma\) Özelliğini Kullanma \(İsteğe Bağlı\)](#page-37-1)

## <span id="page-33-0"></span>**İşlem 1. GLIDESCOPE SISTEMINI HAZIRLAMA**

#### <span id="page-33-1"></span>**ÖNEMLİ**

Her bileşenin [verathon.com/service-and-support](http://verathon.com/service-and-support) adresindeki *GlideScope ve GlideRite Ürünleri Yeniden İşleme Kılavuzu* (parça numarası 0900-5032) bölümünde verilen kılavuza göre düzgün şekilde temizlendiğinden, dezenfekte edildiğinden veya sterilize edildiğinden emin olun.

Bu işlemde, hasta için uygun video laringoskopu seçer ve bağlarsınız, sistemi açarsınız ve sistemin düzgün şekilde çalıştığından emin olursunuz.

- 1. Hastanın klinik değerlendirmesi ve klinisyenin deneyimi ile kararına dayanarak hasta için uygun olan GlideScope video laringoskopu seçin.
- 2. [Video Kablosu ve Video Laringoskopu Takma](#page-25-1), [sayfa 20](#page-25-1) içindeki talimatlara göre video kablosu ve video laringoskopu monitöre bağlayın.
- 3. Power (Güç) düğmesine (basın. Video monitörü açılır.

*Not: GlideScope Video Monitörü herhangi bir nedenden dolayı kilitlenir, yanıt vermez hale gelir veya bıçaktan gelen hiçbir görüntüyü göstermezse sistemi yeniden başlatmak için Power (Güç) düğmesine basın ve 10 saniye basılı tutun.*

- 4. Pilin yeterince şarj edildiğinden emin olun. Gerekirse monitörü doğrudan güç kaynağına bağlayın.
- 5. Monitör ekranında, görüntülenen görüntünün video laringoskop kamerasından geldiğinden emin olun. Bıçağın küçük bir bölümü monitör ekranının sol üst köşesi veya üst kısmında görünür olabilir.
- 6. Titanium video laringoskop kullanıyorsanız ve gerekirse GlideScope Reveal buğu önleyici özelliği 30–120 saniye boyunca ısınmaya bırakın.

*Not: Buğu önleyici özelliğin tamamen optimize edilmesi için gereken süre, ekipmanın saklandığı veya kullanıldığı ortam sıcaklığına ve neme göre değişir. Video laringoskop soğuk koşullarda saklanırsa buğu önleyici özelliğin optimum performansı için ek ısıtma süresi gerekebilir.*

7. Ek buğu önleyici avantajlar sağlamak istenirse bıçaktaki kamera penceresine Dexide Fred veya Dexide Fred Lite uygulayabilirsiniz.\* Çözeltiyi üreticinin talimatlarına göre kullanın.

\* Tekrar kullanılabilir video laringoskoplarda 100 döngüye kadar uyumluluk kanıtlanmıştır.

## <span id="page-34-0"></span>**İşlem 2. HASTAYI ENTÜBE ETME**

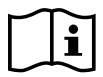

<span id="page-34-1"></span>Aşağıdaki görevleri gerçekleştirmeden önce lütfen [Uyarılar ve İkazlar](#page-7-1) bölümünü okuyun.

Verathon, GlideScope hiper açılı bıçakları kullanarak entübasyon gerçekleştirmek için bu işlemde ana hatlarıyla açıklandığı şekilde tekniğin kullanılmasını önerir. Bu işleme başlamadan önce monitörün video laringoskoptan doğru görüntüyü aldığını doğrulayın.

- 1. Hastanın başını sabitleyin.
- 2. Ağza bakın, bıçağın orta kısmını yerleştirin ve ardından ucu vallekulaya doğru ilerletin.
- 3. Ekrana bakın ve ardından larinks görüntüsü için epiglotu kaldırın.
- 4. Ağza bakın ve ardından bir endotrakeal tüpü bıçağın yanına yerleştirin.
- 5. Ekrana bakın ve ardından entübasyonu tamamlayın.
- 6. GlideRite stile kullanıyorsanız hastanın ayağına doğru çekerek çıkarın.

## <span id="page-35-0"></span>**İşlem 3. RECORD & SNAPSHOT (KAYIT VE ANLIK GÖRÜNTÜ) ÖZELLIKLERINI KULLANMA (İSTEĞE BAĞLI)**

#### <span id="page-35-1"></span> $\mathbf{i}$ Aşağıdaki görevi gerçekleştirmeden önce lütfen [Uyarılar ve İkazlar](#page-7-1) bölümünü okuyun.

Sistem, video ve ses kaydı özellikleriyle ve monitördeki canlı görüntüden bir anlık görüntü kaydetme kapasitesiyle donatılmıştır. Video monitörü, bu veriyi bir USB belleğe kaydeder ve böylece kayıtları veya anlık görüntüleri bir bilgisayarda veya video monitöründe görüntüleyebilirsiniz. Bu dosyaları bir monitör üzerinde görüntüleme hakkında daha fazla bilgi için bkz. [Playback \(Oynatma\) Özelliğini Kullanma \(İsteğe Bağlı\)](#page-37-1), [sayfa 32.](#page-37-1)

Ses kaydı varsayılan olarak sistemde etkindir. Sistemin videoya ek olarak ses kaydı yapmasını isterseniz User Setting (Kullanıcı Ayarı) ekranına girmek için [Kullanıcı Ayarlarını Yapılandırma](#page-29-1) işlemini tamamlayın ve ardından Audio Recording (Ses Kaydı) ayarını On (Açık) olacak şekilde değiştirin.

Kaydedilirken simgenin yanındaki sayı, USB belleğin yaklaşık olarak yüzde kaçının kullanıldığını gösterir. USB bellek dolduğunda kaydetme işlemi durur.

1. Monitörün arkasında USB port kapağını çıkarın ve ardından porta bir USB bellek takın.

*Not: Bir USB bellek takmazsanız video kaydı, ses kaydı ve anlık görüntü özellikleri mevcut olmayacaktır.*

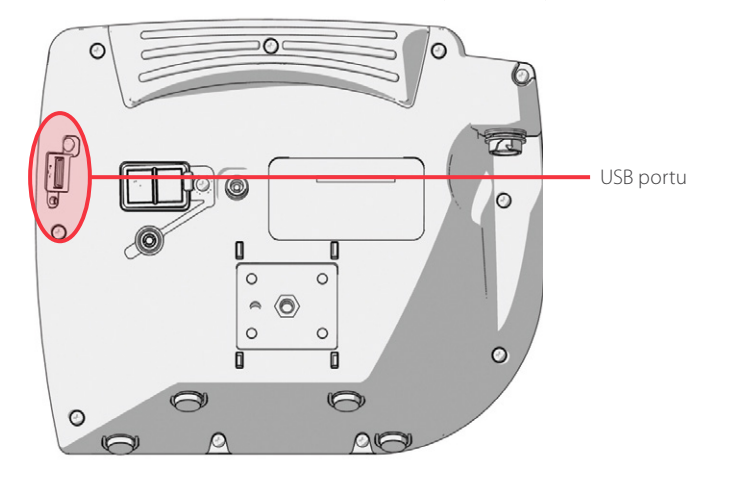

- 2. Ekranın alt kısmında USB Flash Drive (USB Bellek) simgesinin geli görüntülendiğini onaylayarak USB belleğin algılandığından emin olun.
- 3. Entübasyonu kaydediyorsanız Record (Kaydet) düğmesine basın. Video kaydı başlar ve USB belleğe kaydedilir.

Ses kaydı, User Settings (Kullanıcı Ayarları) ekranında etkinleştirildiğinde Audio Recording is Active (Ses Kaydı Etkin) simgesi ekranda görünür ve ses, video ile birlikte kaydedilir.

4. Kaydı bitirdiğinizde tekrar Record (Kaydet) düğmesine elekrar basın ve ardından Saving File (Dosya Kaydediliyor) simgesinin kaybolmasını bekleyin.

*Not: USB belleği Saving File (Dosya Kaydediliyor) simgesi kaybolmadan önce çıkarırsanız kayıt kaybolacaktır.*

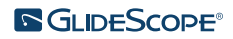

5. Herhangi bir noktada canlı görüntünün bir fotoğrafını USB belleğe kaydetmek isterseniz Snapshot (Anlık Görüntü) düğmesine o basın ve ardından Saving Snapshot (Anlık Görüntü Kaydediliyor) simgesinin **10** kaybolmasını bekleyin.

*Not: USB belleği Saving Snapshot (Anlık Görüntü Kaydediliyor) simgesi kaybolmadan önce çıkarırsanız fotoğraf kaybolacaktır.*

6. Kayıtlı dosyaları video monitöründe gözden geçirmek isterseniz aşağıdaki [Playback \(Oynatma\) Özelliğini Kullanma](#page-37-1)  [\(İsteğe Bağlı\)](#page-37-1) işlemini tamamlayın.

Kayıtlı dosyaları bir bilgisayarda gözden geçirmek isterseniz USB belleği bilgisayara takın ve ardından .avi veya .jpg dosyalarını görüntüleyin.

*Not:*

*Kaydedilen dosyayı bir Windows işletim sisteminde (OS) görüntülüyorsanız Windows Media Player gibi bir uygulama kullanın.*

*Kaydedilen video dosyasını Mac OS'de görüntülüyorsanız aşağıdakilerden biri gibi bir uygulama kullanın:*

- *MPlayerX (App Store'dan ücretsiz indirilebilir)*
- VLC [\(http://www.videolan.org/vlc/index.html](http://www.videolan.org/vlc/index.html) adresinden ücretsiz)

*Kaydedilen video dosyasını iOS'ta görüntülüyorsanız aşağıdakilerden biri gibi bir uygulama kullanın:*

- *VLC for iOS (App Store'dan ücretsiz indirilebilir)*
- *8player lite (App Store'dan ücretsiz indirilebilir)*
- *Media Player ‑ PlayerXtreme HD (App Store'dan ücretsiz indirilebilir)*

### <span id="page-37-0"></span>**İşlem 4. PLAYBACK (OYNATMA) ÖZELLIĞINI KULLANMA (İSTEĞE BAĞLI)**

<span id="page-37-1"></span>USB belleğe kaydedilen videolar ve anlık görüntüler, GlideScope Video Monitöründe görüntülenebilir.

Bu özellik yalnızca GlideScope Video Monitörünüz yazılım sürümü 3.4 veya daha üzerini çalıştırıyorsa kullanılabilir. Yazılımı yükseltme hakkında daha fazla bilgi için bkz. [Sistem Yazılımı,](#page-41-1) [sayfa 36](#page-41-1).

- 1. Monitörün arkasında USB port kapağını çıkarın ve ardından porta bir USB bellek takın.
- 2. Ekranın alt kısmında USB Flash Drive (USB Bellek) simgesinin geli görüntülendiğini onaylayarak USB belleğin algılandığından emin olun.
- 3. Tutorial (Rehber) düğmesini <sup>3</sup> 3 saniye veya daha uzun süre boyunca basılı tutun. Oynatma menüsü görüntülenir.

*Şekil 12. Playback Menu (Oynatma Menüsü)*

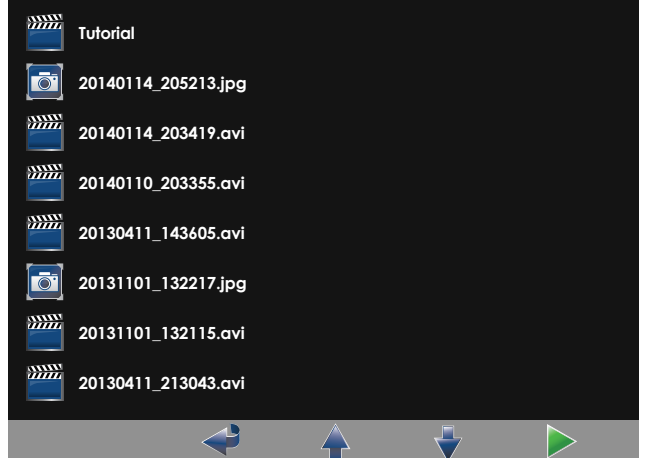

- 4. Menüde aşağıdaki şekilde gezinin:
	- Oynatma dosyalarının listesinde yukarı gitmek için Snapshot (Anlık Görüntü) düğmesine @ basın.
	- Oynatma dosyalarının listesinde aşağı gitmek için External Video (Harici Video) düğmesine  $\bigoplus$ , basın.
- 5. Oynatmak istediğiniz öğeyi seçtiğinizde Tutorial (Rehber) düğmesine @ basın. Oynatma başlar.
- 6. Dosya oynatılırken ve ekranda görüntülenirken mevcut olarak görüntülenenin üstünde bulunan sonraki dosyayı oynatmak için Snapshot (Anlık Görüntü) düğmesine **b** basın. Mevcut olarak görüntülenenin altında bulunan sonraki dosyayı oynatmak için External Video (Harici Video)  $\bigoplus$  düğmesine basın.
- 7. Oynatılan dosya bir video ise Tutorial (Rehber) düğmesine @ basarak oynatmayı duraklatın ve devam ettirin.
- 8. Oynatma menüsüne geri dönmek için Record (Kaydet) düğmesine O basın.
- 9. Oynatma menüsünü kapatmak için Record (Kaydet) düğmesine elekrar basın.

## <span id="page-38-0"></span>**İşlem 5. BILEŞENI TEMIZLIK IÇIN HAZIRLAMA**

- 1. Video monitörünün kapalı olduğundan emin olun.
- 2. Kabloyu monitörden konnektör halkasını serbest bırakma okunun yönüne doğru çevirerek çıkarın.

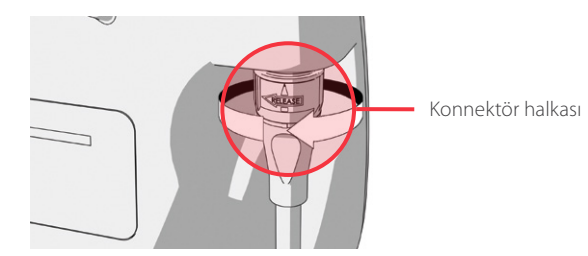

3. Kabloyu video laringoskoptan ayırın.

Tekrar kullanılabilir bir sistemi temizliyorsanız video kablosu üzerindeki konnektör halkasını serbest bırakma oku yönünde döndürün ve bileşenleri nazikçe çekerek çıkarın.

Tek kullanımlık bir sistemi temizliyorsanız, tek elle Smart Cable konnektörünü ve diğer elle video laringoskop sapını tutun. Bileşenleri nazikçe çekerek çıkarın ve ardından tek kullanımlık video laringoskopu atın.

4. İsteğe bağlı olarak kontaminantların cihaz yüzeyinde kurumasını engellemek için bileşene bir ön temizleyici madde uygulayın. Vücuttaki kontaminantlar, kuruduğunda katı yüzeylere sıkıca yapışır, bu da yüzeyden çıkarılmalarını daha da zorlaştırır.

# <span id="page-39-0"></span>YENIDEN İŞLEME

Bu kılavuzdaki bileşenlerin bir kısmı, kullanımlar arasında veya belirli koşullarda temizlik, düşük düzey dezenfeksiyon, yüksek düzey dezenfeksiyon veya sterilizasyon gerektirebilir. Bu bileşenler için temizlik, dezenfeksiyon ve sterilizasyon gereklilikleri hakkında bilgi için [verathon.com/service-and-support/glidescope-reprocessing-products](http://verathon.com/service-and-support/glidescope-reprocessing-products) adresinde bulunan *GlideScope ve GlideRite Ürünleri Yeniden İşleme Kılavuzuna* (parça numarası 0900-5032) bakın.

 $-34-$ 

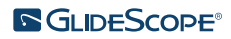

# <span id="page-40-0"></span>BAKIM VE GÜVENLIK

# PERIYODIK İNCELEME

Kullanıcının her kullanımdan önce ve sonra rutin incelemeleri gerçekleştirmesine ek olarak güvenli ve etkin çalışmayı sağlamak için periyodik incelemeleri de gerçekleştirmesi gerekir. Cihazı bilen bir operatörün, nakliye sırasında meydana gelebilen bariz fiziksel hasarlar açısından sistemde tam bir görsel inceleme yapmasını önerir. İnceleyen kişi sistemi aşağıdaki açılardan kontrol etmelidir:

- Ekipmanın dışında hasar
- Güç kaynağında veya adaptöründe hasar
- Konnektörlerde veya kablo yalıtımında hasar

Şüphelendiğiniz her türlü arızayı Verathon Müşteri Hizmetleri veya yerel temsilcinize bildirin. İletişim bilgileri için [verathon.com/service-and-support](https://www.verathon.com/service-and-support/) adresini ziyaret edin.

# ELÜSYON UYUMLULUĞU

GlideScope Titanium tekrar kullanılabilir video laringoskoplar ile kullanım için Verathon, pH'ı 11,0 olan %1 sodyum dodesil sülfat (SDS) çözeltisi ile uyumluluk testini tamamlamıştır.

SDS çözeltisi, hasta dokusuyla temas ettikten sonra temizlenen tıbbi araçlardan veya cihazlardan kalan protein örneklerini toplamak için Avrupa'da yaygın olarak bir yıkama çözeltisi olarak kullanılır. Protein örneği çözeltisi daha sonra hastane temizlik sürecinin bir doğrulaması olarak incelenir.

Test işlemi, pH'ı 11,0 olan %1 SDS çözeltisinin titanyum video laringoskoplar ile kimyasal olarak uyumlu olduğunu ve 100 döngü için tekrarlanan 30 dakikalık ıslatma işlemi yapıldığında herhangi bir olumsuz sonuç vermediğini doğrulamıştır.

# GLIDESCOPE VIDEO MONITÖRÜ PILI

Normal çalıştırma koşullarında monitör pili, 2–3 yıl veya yaklaşık 500 şarj ve deşarj döngüsü boyunca dayanacaktır. Pil hakkında daha fazla bilgi için bkz. [Pil Özellikleri](#page-55-1).

Pil kullanıcı tarafından değiştirilemez. Pil arızası durumunda monitör pilini değiştirmeye çalışmayın. Yetkisiz servis teknisyenleri tarafından her türlü pil değiştirme girişimi kullanıcıya zarar verebilir ve garantiyi geçersiz kılacaktır. Pil değişimi hakkında daha fazla bilgi için lütfen Verathon Müşteri Hizmetleri temsilcinizle irtibata geçin.

## <span id="page-41-1"></span><span id="page-41-0"></span>SISTEM YAZILIMI

Verathon, GlideScope Video Monitörü için yazılım yükseltmeleri yayınlayabilir. Yazılım yükseltmeleri doğrudan Verathon veya yetkili temsilci tarafından sağlanır ve kurulum talimatları yükseltmeyle birlikte verilir.

Bu kılavuz, en güncel GlideScope Video Monitörü yazılım sürümünü belgelendirir. Monitörünüz bu kılavuzda açıklandığı gibi çalışmıyorsa veya yazılımınızın güncellemesi gerekip gerekmediğine karar vermek için Verathon Müşteri Hizmetleriyle irtibata geçin.

Üçüncü taraf tedarikçilere ait herhangi bir yazılım yükseltmesi gerçekleştirmeyin veya mevcut yazılımı değiştirmeye çalışmayın. Aksi takdirde monitör zarar görebilir ve garanti geçersiz olabilir.

Yazılım dili seçenekleri hakkında bilgi için bkz. [Dil Ayarları,](#page-15-1) [sayfa 10.](#page-15-1)

# CIHAZ ONARIMI

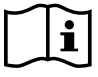

Lütfen [Uyarılar ve İkazlar](#page-7-1) bölümünü okuyun.

Glidescope Titanium sistemi bileşenlerinin onarımı kullanıcı tarafından yapılamaz. Verathon, cihaz ve ilgili aksesuarların onarımı için gerekecek her türlü devre şeması, bileşen parçası listesi, açıklaması veya diğer bilgileri sağlamaz. Tüm bakım işleri nitelikli bir teknisyen tarafından gerçekleştirilmelidir.

Herhangi bir sorunuz olması halinde yerel Verathon temsilciniz veya Verathon Müşteri Hizmetleri ile irtibata geçin.

## CIHAZIN BERTARAF EDILMESI

Sistem ve ilgili aksesuarlar piller ve çevreye zararlı diğer malzemeler içerebilir. Cihaz yararlı hizmet ömrünün sonuna ulaştığında WEEE gerekliliklerine göre atılmalıdır. Verathon Servis Merkezinizle koordineli olarak atın veya tehlikeli atık bertarafına ilişkin yerel protokollerinizi izleyin.

# <span id="page-42-0"></span>SINIRLI GARANTI

## ORİJİNAL TAM MÜŞTERİ HİZMETLERİ GARANTİSİ

Bu Sınırlı Garanti ("Garanti"), Verathon, Inc. ("Verathon") tarafından GlideScope ürünü ("Ürün") için müşterisine, distribütörüne, orijinal ekipman üreticisine, son kullanıcıya veya diğer alıcılara ("Alıcı") burada belirtilen şartlar ve koşullar kapsamında sağlanmaktadır. Bu Garantinin şartları, standart Satış Şartları ve Koşullarına veya taraflar arasında müzakere edilmiş diğer herhangi bir ayrı anlaşmaya tabidir.

KAPSAM ALANI: İşbu Garanti, Ürünün gönderim tarihinden ("Süre") itibaren bir (1) yıllık bir dönem boyunca (aşağıdaki "KAPSAM İÇİNDEKİ BİLEŞENLER" bölümünde aksi belirtilmedikçe), Ürünün yanlışlıkla düşürülmesi veya yanlış kullanılması (Alıcının Ürün değişimi için muafiyet ücreti ödemesine tabidir) dahil olmak üzere, Alıcı tarafından Verathon'dan satın alınan Ürünle ilgili her türlü bozukluğun (mekanik, elektrikle ilgili veya diğer arızalar) servis ve onarımını kapsar ve yalnızca asıl Alıcı için geçerlidir. Yedek parçalar, Verathon'un kendi takdirine göre, Ürünün fabrika özelliklerini karşılayan yeni, yeniden yapılmış veya orijinal olmayan üretici parçaları olacaktır.

Verathon sadece yetkili bayiden satın alınan Ürünlerde bakım ve değiştirme hizmetleri ("Servis") gerçekleştirecektir. Ürün veya bileşen yetkisiz bir bayiden satın alınmışsa veya orijinal fabrika seri numarası çıkarılmış, bozulmuş veya değiştirilmişse işbu Garanti geçersizdir.

Alıcının satın aldığı bir Ürün Servis gerektirirse Verathon kendi takdirine göre Ürünü onaracak veya değiştirecektir ve Alıcının talebi üzerine ödünç bir birim sağlayabilir. Alıcı ödünç birim talebinde bulunduysa Alıcı, ödünç birimi Verathon'dan teslim aldıktan hemen sonra arızalı Ürünü Verathon'a gönderir (uygun şekilde temizlenmiş ve dezenfekte edilmiş olarak). Alıcı, onarılan Ürünü teslim aldıktan sonra iki (2) iş günü içinde ödünç birimi iade etmeyi kabul eder. Değiştirilen tüm parçalar Verathon'un mülkiyeti haline gelir.

İSTİSNALAR: İşbu Garanti, aşağıdakiler dahil olmak üzere Alıcı eylemleri (veya eyleme geçmeme), diğer kişilerin eylemleri veya Verathon'un makul kontrolü dışındaki olayların neden olduğu sorunları hariç tutar:

- Kaza, hırsızlık, yanlış kullanım, kötüye kullanma, olağandışı aşınma ve yıpranma veya ihmal.
- Yanlış uygulama, uygunsuz kullanım ya da Çalıştırma ve Bakım Kılavuzunda yer alan Verathon'un yazılı ürün talimatları ve güvenlik önlemlerine uymama. Bu garanti, ekipmanın 60 °C'yi (140 °F) aşan sıcaklıklara maruz kaldığına dair kanıt varsa geçerli değildir.
- Sistemi Verathon tarafından sağlanan ve belirtilenler dışında donanım, yazılım, bileşenler, hizmetler, aksesuarlar, eklentiler, arayüzler veya sarf malzemeleriyle kullanma.
- Verathon yetkili servis sağlayıcısı dışındaki kişiler tarafından onarılan veya bakımı yapılmış ürünler.
- Ürünlerin, yazılı olarak Verathon tarafından özellikle yetkilendirildiği şeklin dışında değiştirilmesi, sökülmesi, yeniden düzenlenmesi, yeniden mühendisliği, yeniden kalibrasyonu ve/veya yeniden programlanması.

KAPSANAN BİLEŞENLER: Garanti kapsamı aşağıdaki bileşenler için geçerlidir:

- GlideScope Video Monitörü
- GlideScope Smart Cable
- Video kablosu
- GlideScope Titanium video laringoskop

GlideScope İş İstasyonları ve GlideScope Video Kablosu dahil olmak üzere, tek başına veya sistemin parçası olarak satın alınan ek tekrar kullanılabilir bileşenler, aksi belirtilmedikçe bir yıllık fabrika garantisiyle sınırlıdır. İşbu garantide sarf malzemeleri kapsanmaz.

UZATILMIŞ GARANTİLER: Alıcı, işbu Sınırlı Garantiyi uzatan bir Premium Tam Müşteri Hizmetleri garantisi satın alabilir. Daha fazla bilgi için Verathon Müşteri Hizmetleri Departmanı veya yerel temsilcinizle irtibata geçin.

SINIRLI ÇÖZÜM: İşbu Garanti Alıcıya yerel yasaya göre değişiklik gösterebilen belirli yasal haklar verir. Geçerli yasaya göre, zımni garantilerin tamamen hariç tutulmasına izin verilmediğinde bu tür garantiler, geçerli yazılı garantinin süresiyle sınırlı olacaktır ve Avrupa'daki Müşteriler için, burada Verathon'un yükümlülüğünü sınırlandıran herhangi bir şart, Ürün Sorumluluğu Yasasının zorunlu yasa hükümleriyle çeliştiği ölçüde geçerli olmayacaktır.

YASANIN İZİN VERDİĞİ AZAMİ ÖLÇÜDE, YUKARIDA SINIRLI GARANTİLER VE ÇÖZÜMLER MÜNHASIRDIR VE TAMAMI BURADA AÇIKÇA FERAGAT EDİLEN PAZARLANABİLİRLİK VEYA BELİRLİ BİR AMACA UYGUNLUK, YETERLİ KALİTE, BEYANA UYGUNLUK VE İHLAL ETMEME İLE İLGİLİ HER TÜRLÜ GARANTİ, ŞART VEYA KOŞUL DAHİL ANCAK BUNLARLA SINIRLI OLMAKSIZIN, YAZILI VEYA SÖZLÜ, AÇIK VEYA ZIMNİ, YASAL VEYA DİĞER TÜM DİĞER GARANTİLERİN, BEYANLARIN, ŞARTLARIN VEYA KOŞULLARIN AÇIKÇA YERİNE GEÇER.

SERVİS DEVRİ: İşbu Garanti yalnızca Alıcıyı kapsar ve kanun gereği veya başka şekilde üçüncü taraflara devredilemez.

 $-38 -$ 

# <span id="page-44-0"></span>ÜRÜN ÖZELLIKLERI

# <span id="page-44-1"></span>BILEŞEN ÖZELLIKLERI

*Tablo 6. GlideScope Video Monitörü (0570‑0338)*

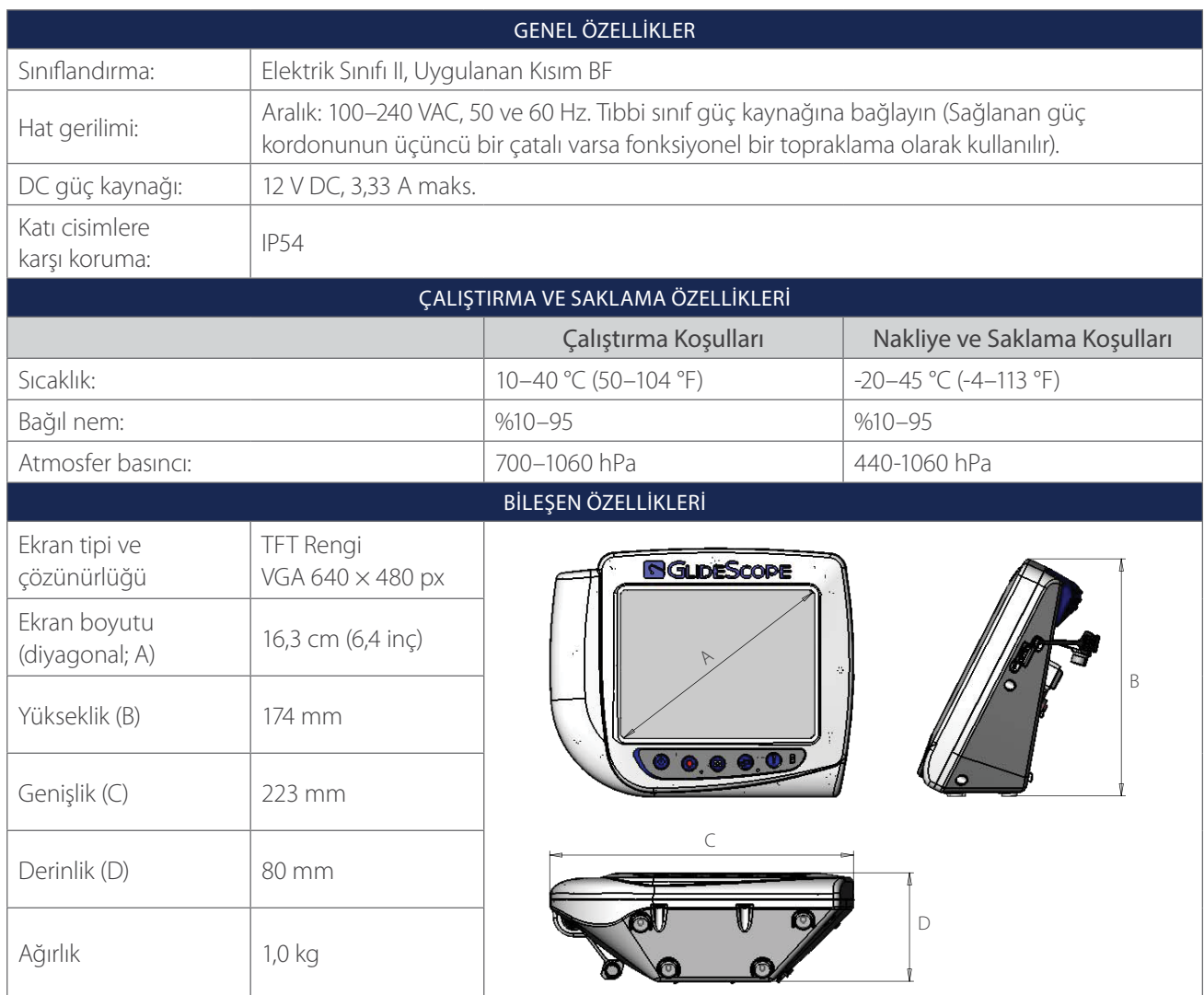

 $-39 -$ 

#### *Tablo 7. Video Kablosu (0600‑0616; Tekrar Kullanılabilir Sistem)*

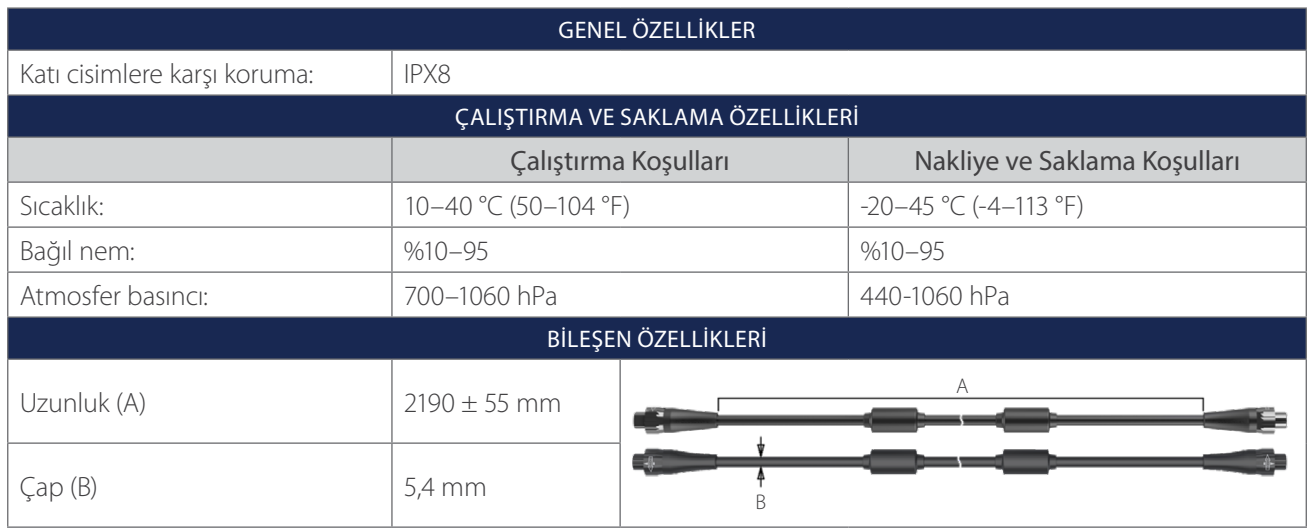

*Tablo 8. Spectrum Smart Cable (0800‑0543; Tek Kullanımlık Sistem)*

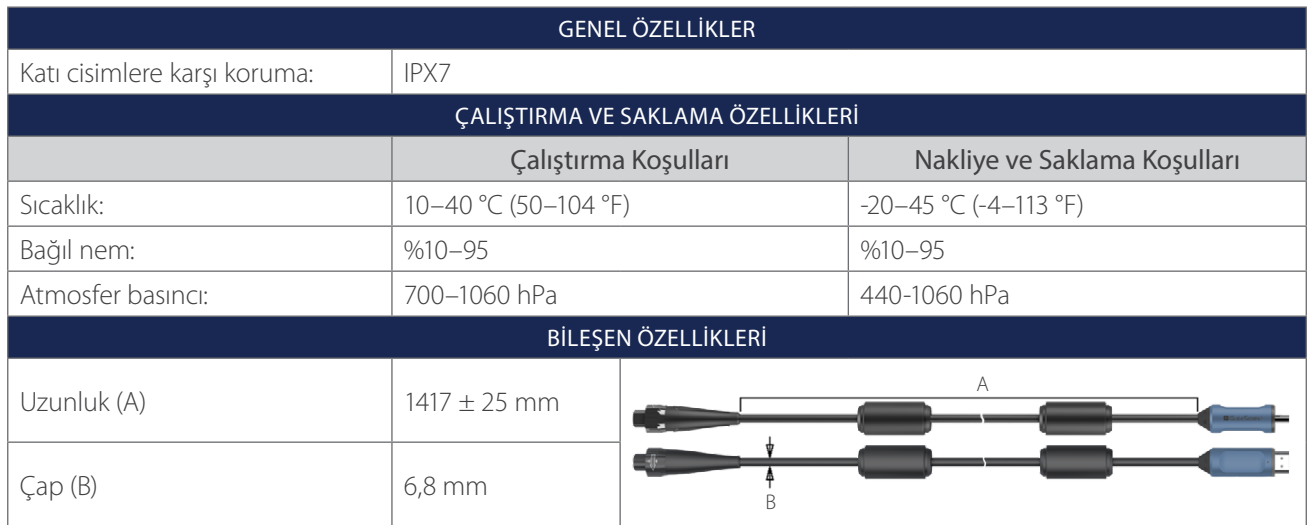

 $-40$   $-$ 

#### *Tablo 9. Premium Araba (0800‑0537)*

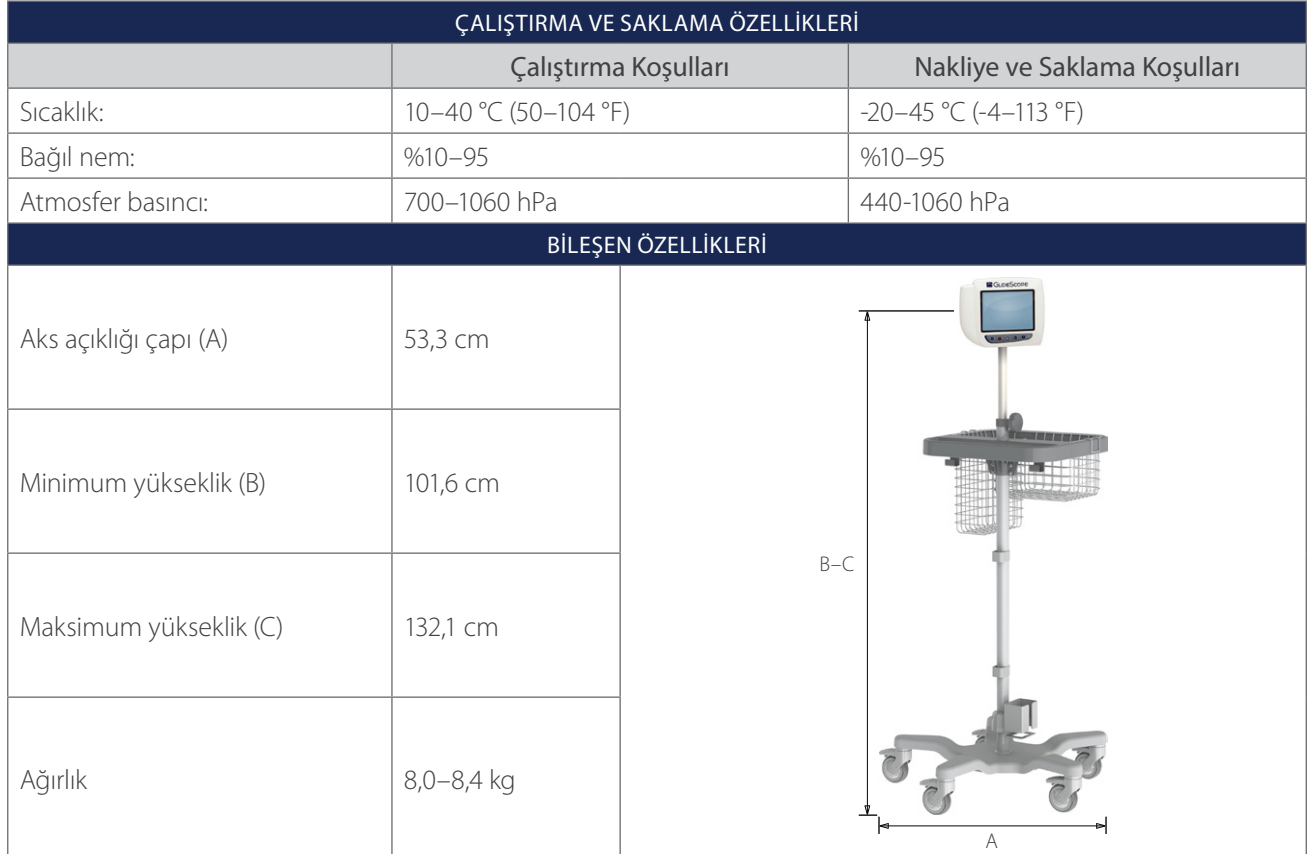

 $-41 -$ 

#### *Tablo 10. Mobil Stant (0800‑0410)*

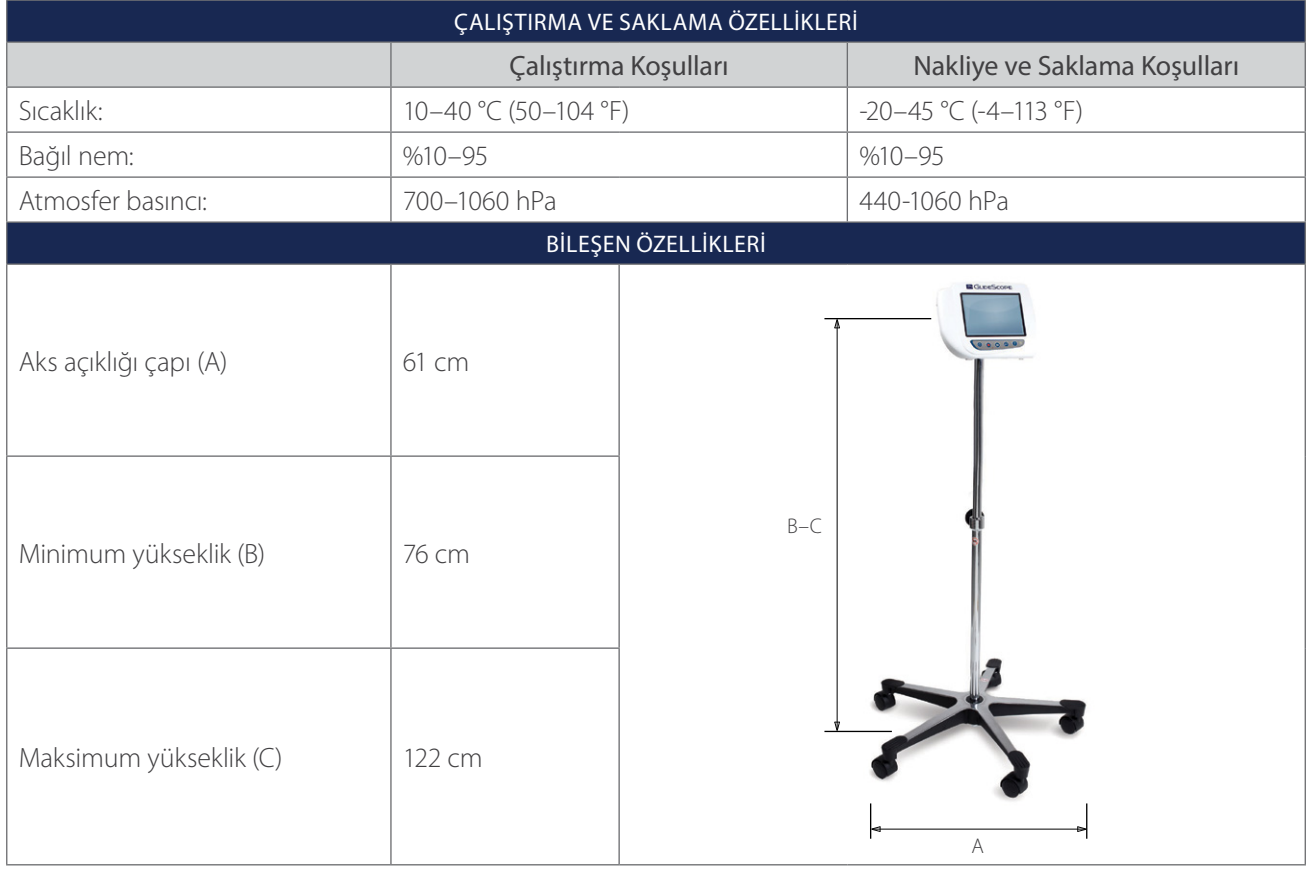

#### *Tablo 11. Serum Askısı Montaj Aparatı (0810‑0200)*

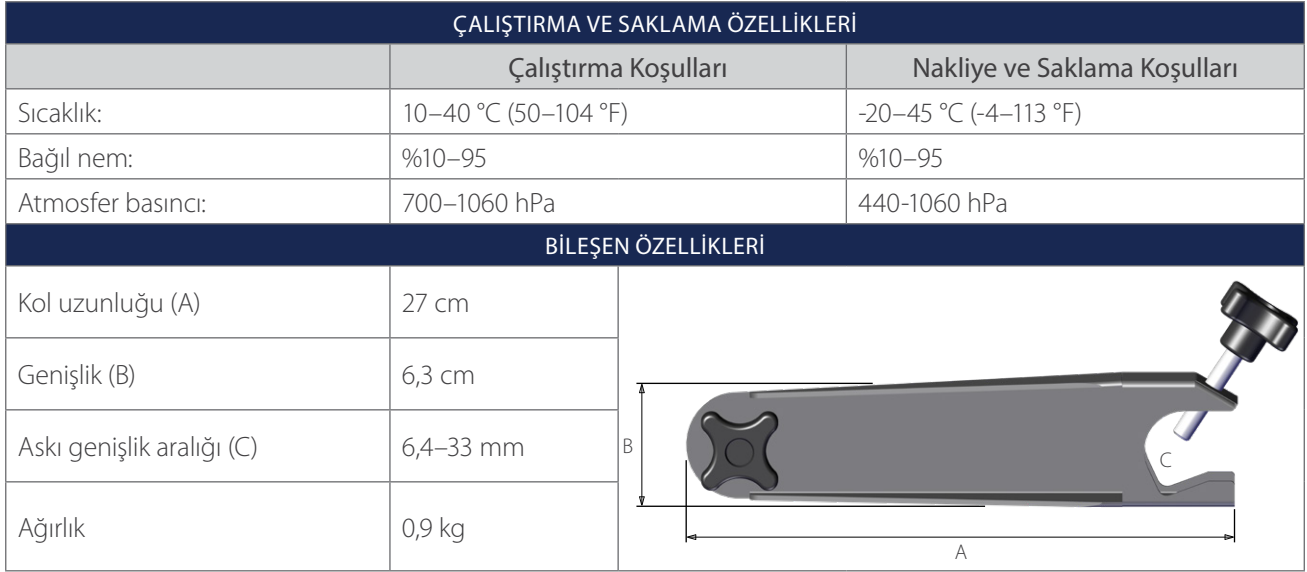

 $-42$   $-$ 

## GENEL ÖZELLIKLER Katı cisimlere karşı koruma: | IPX8 Beklenen ürün ömrü: 3 yıl veya 3000 döngü ÇALIŞTIRMA VE SAKLAMA ÖZELLIKLERI Çalıştırma Koşulları Nakliye ve Saklama Koşulları Sıcaklık: 10–35 °C (50–95 °F) -20–45 °C (-4–113 °F) Bağıl nem: %10–95 %10–95 Atmosfer basıncı: 700–1060 hPa 440-1060 hPa BILEŞEN ÖZELLIKLERI Saptaki yükseklik (A)  $\Big| 8,5 \text{ mm}$ C A B D Kameradaki yükseklik (B) 9,5 mm Bıçak ucundan sapa (C) 44,0 mm Kameradaki genişlik (D)  $\vert$  13,9 mm

#### *Tablo 12. LoPro T2 (0574‑0196; Tekrar Kullanılabilir Sistem)*

*Tablo 13. LoPro T3 (0574‑0126; Tekrar Kullanılabilir Sistem)*

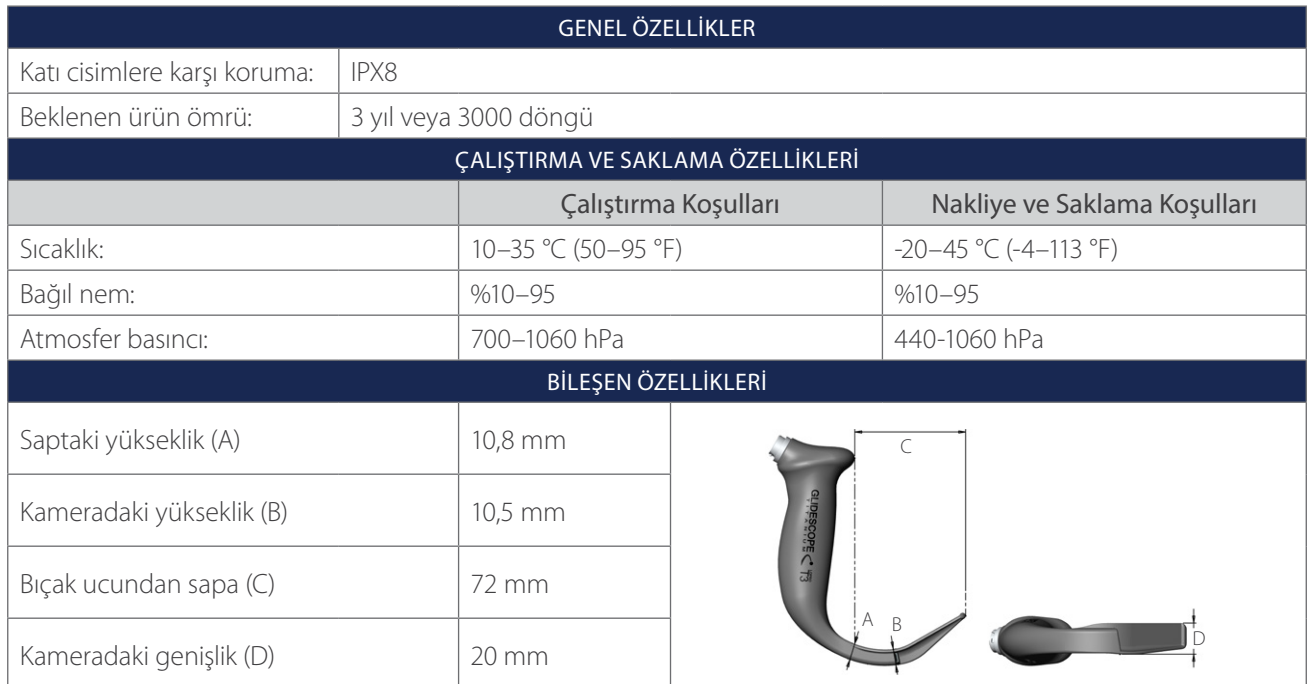

 $-43 -$ 

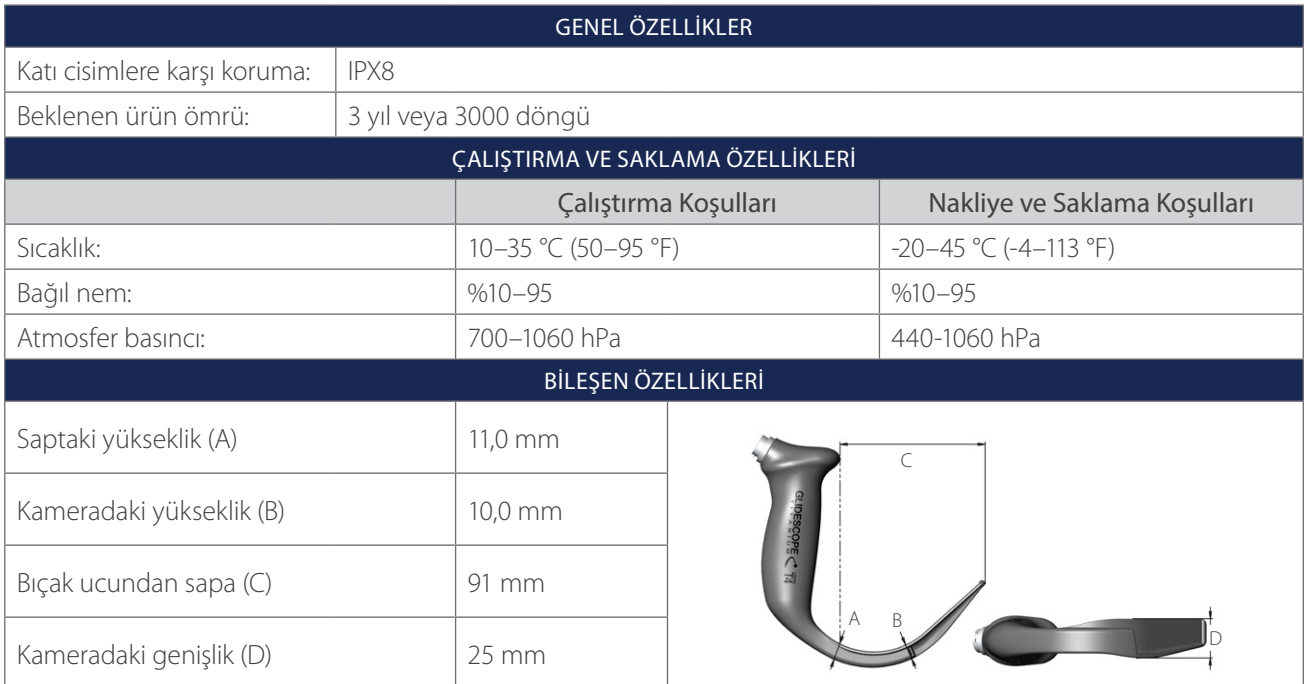

#### *Tablo 14. LoPro T4 (0574‑0127; Tekrar Kullanılabilir Sistem)*

*Tablo 15. MAC T3 (0574‑0128; Tekrar Kullanılabilir Sistem)*

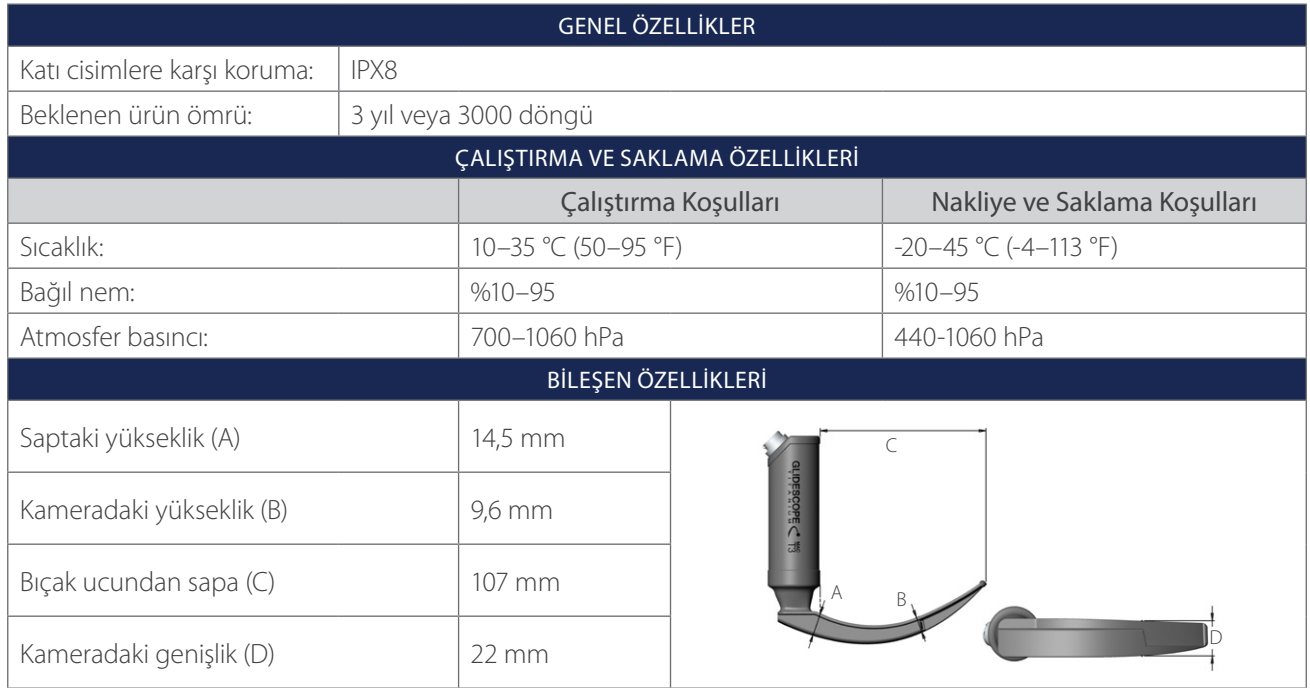

0900-4712-TRTR REV-11

 $-44-$ 

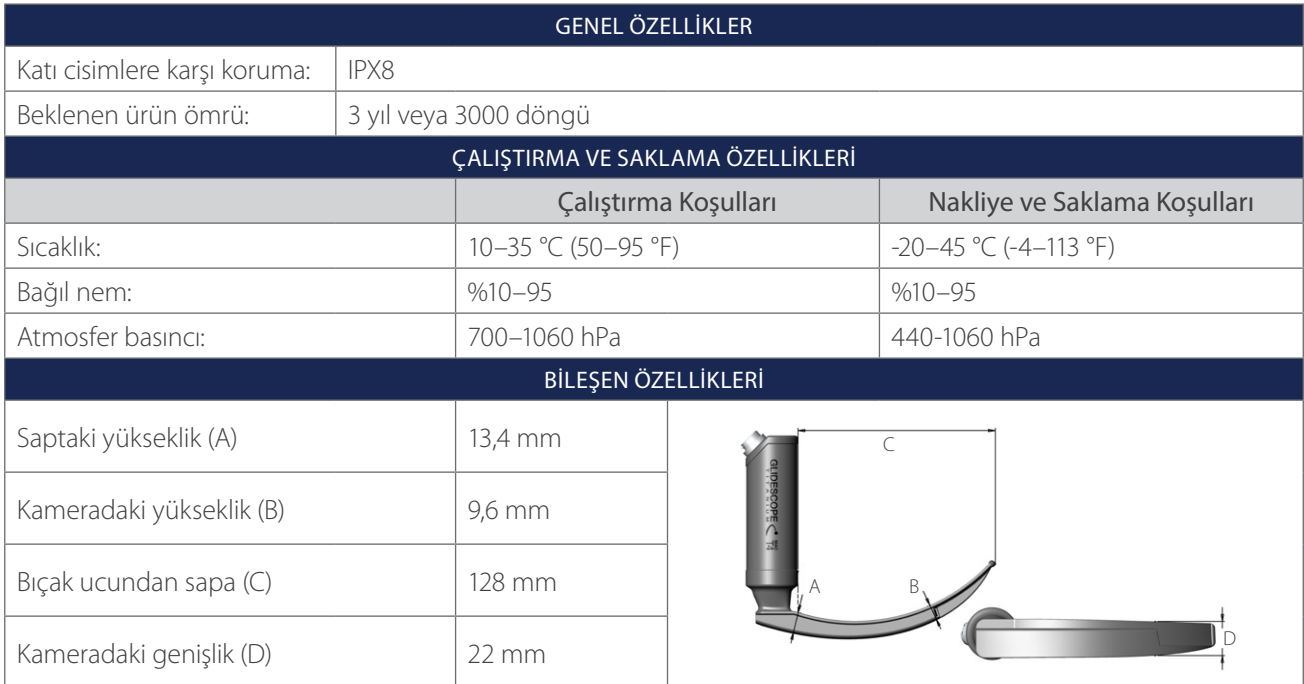

#### *Tablo 16. MAC T4 (0574‑0129; Tekrar Kullanılabilir Sistem)*

*Tablo 17. Spectrum Miller S0 (Steril, 0574‑0202; Steril Olmayan, 0574‑0216; Tek Kullanımlık Sistem)*

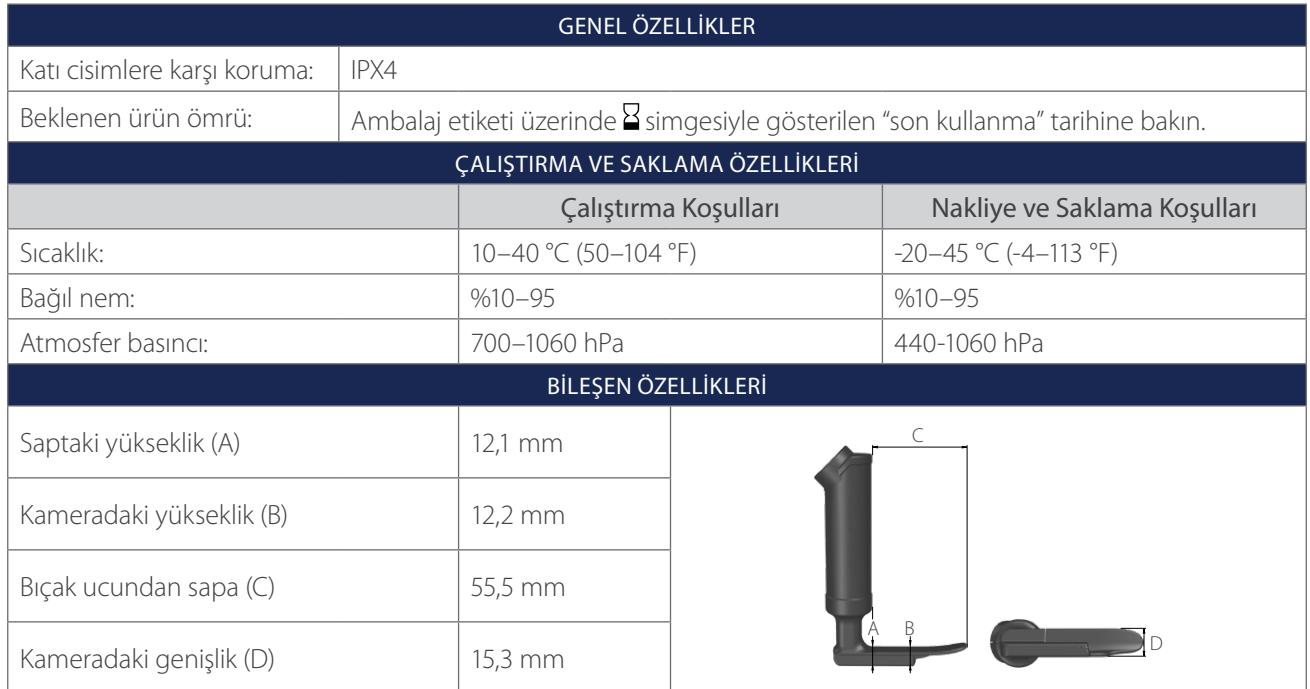

 $-45 -$ 

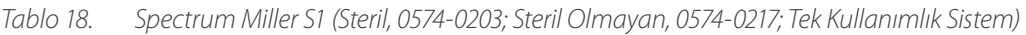

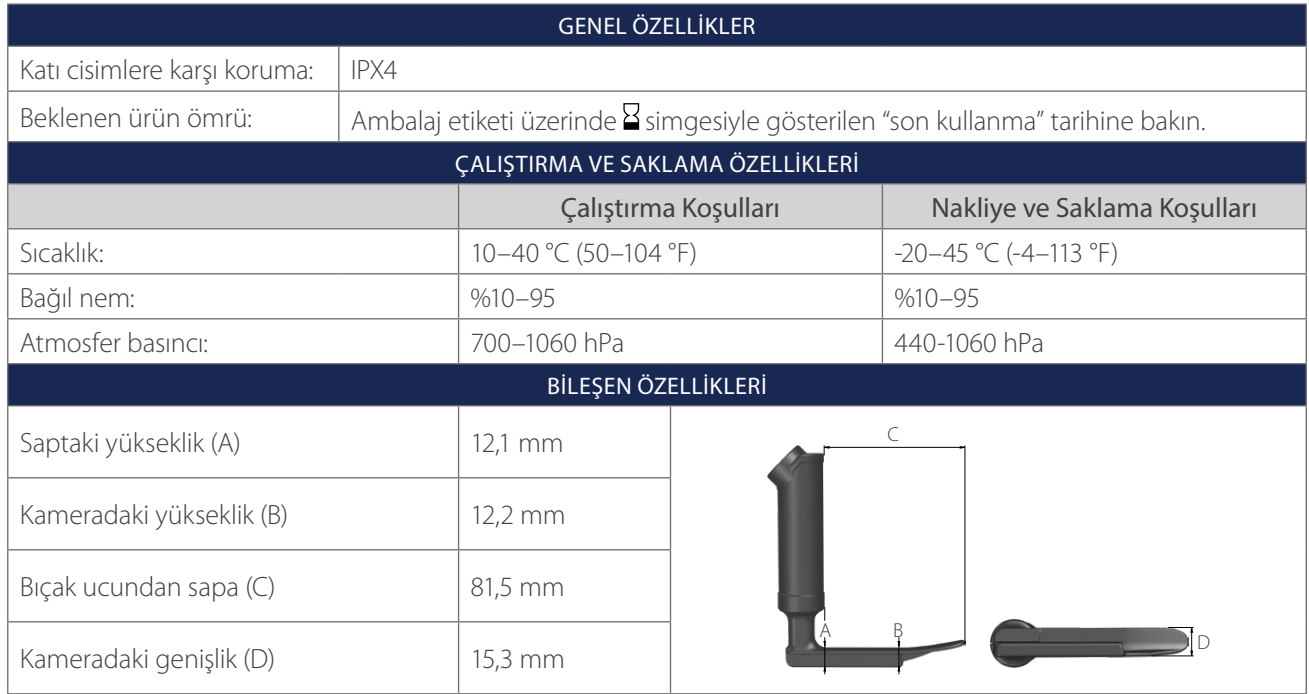

*Tablo 19. Spectrum LoPro S1 (Steril, 0574‑0165; Steril Olmayan, 0574‑0218; Tek Kullanımlık Sistem)*

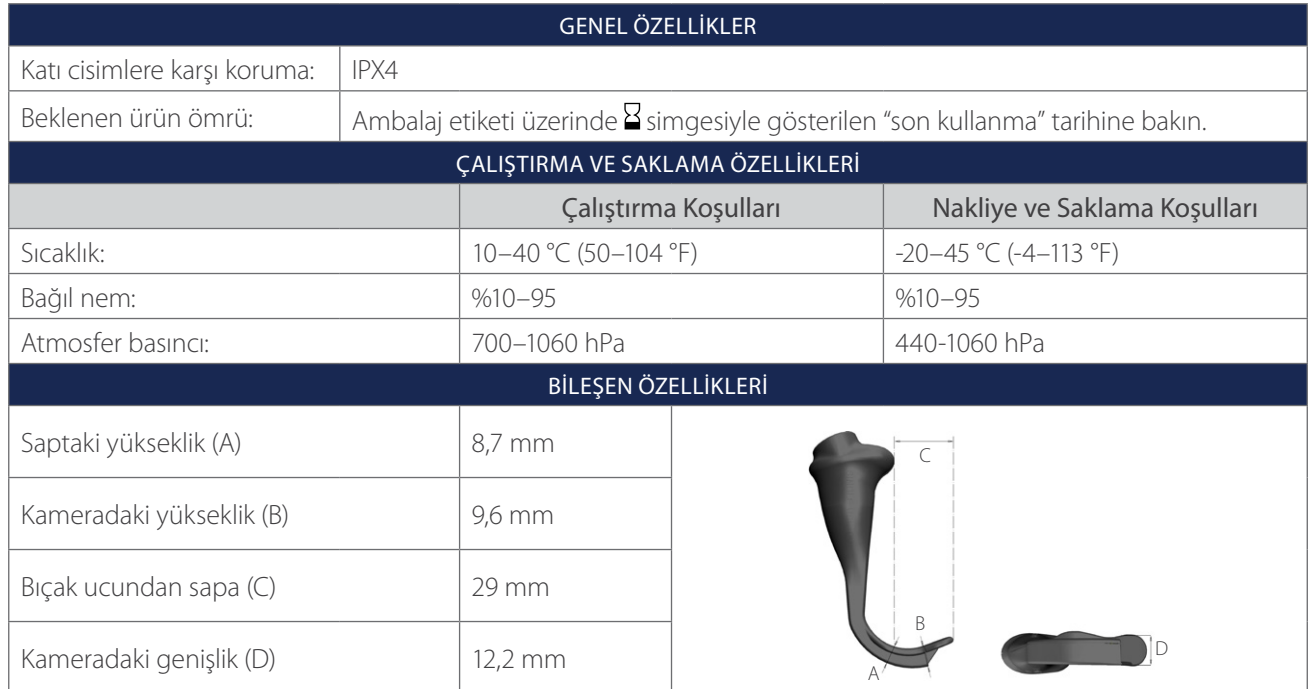

 $-46$   $-$ 

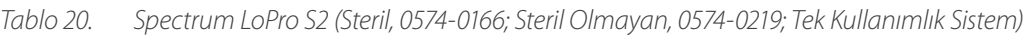

| <b>GENEL ÖZELLİKLER</b>           |                                                                                     |                      |  |                              |  |  |  |  |  |
|-----------------------------------|-------------------------------------------------------------------------------------|----------------------|--|------------------------------|--|--|--|--|--|
| Katı cisimlere karşı koruma:      | IPX4                                                                                |                      |  |                              |  |  |  |  |  |
| Beklenen ürün ömrü:               | Ambalaj etiketi üzerinde $\Xi$ simgesiyle gösterilen "son kullanma" tarihine bakın. |                      |  |                              |  |  |  |  |  |
| ÇALIŞTIRMA VE SAKLAMA ÖZELLİKLERİ |                                                                                     |                      |  |                              |  |  |  |  |  |
|                                   |                                                                                     | Çalıştırma Koşulları |  | Nakliye ve Saklama Koşulları |  |  |  |  |  |
| Sıcaklık:                         |                                                                                     | 10-40 °C (50-104 °F) |  | $-20-45$ °C ( $-4-113$ °F)   |  |  |  |  |  |
| Bağıl nem:                        |                                                                                     | $%10-95$             |  | $%10-95$                     |  |  |  |  |  |
| Atmosfer basıncı:                 |                                                                                     | 700-1060 hPa         |  | 440-1060 hPa                 |  |  |  |  |  |
| BİLEŞEN ÖZELLİKLERİ               |                                                                                     |                      |  |                              |  |  |  |  |  |
| Saptaki yükseklik (A)             |                                                                                     | 8,7 mm               |  |                              |  |  |  |  |  |
| Kameradaki yükseklik (B)          |                                                                                     | $9,6$ mm<br>44 mm    |  |                              |  |  |  |  |  |
| Bıçak ucundan sapa (C)            |                                                                                     |                      |  |                              |  |  |  |  |  |
| Kameradaki genişlik (D)           |                                                                                     | $13,0 \text{ mm}$    |  |                              |  |  |  |  |  |

*Tablo 21. Spectrum LoPro S2.5 (Steril, 0574‑0201; Steril Olmayan, 0574‑0220; Tek Kullanımlık Sistem)*

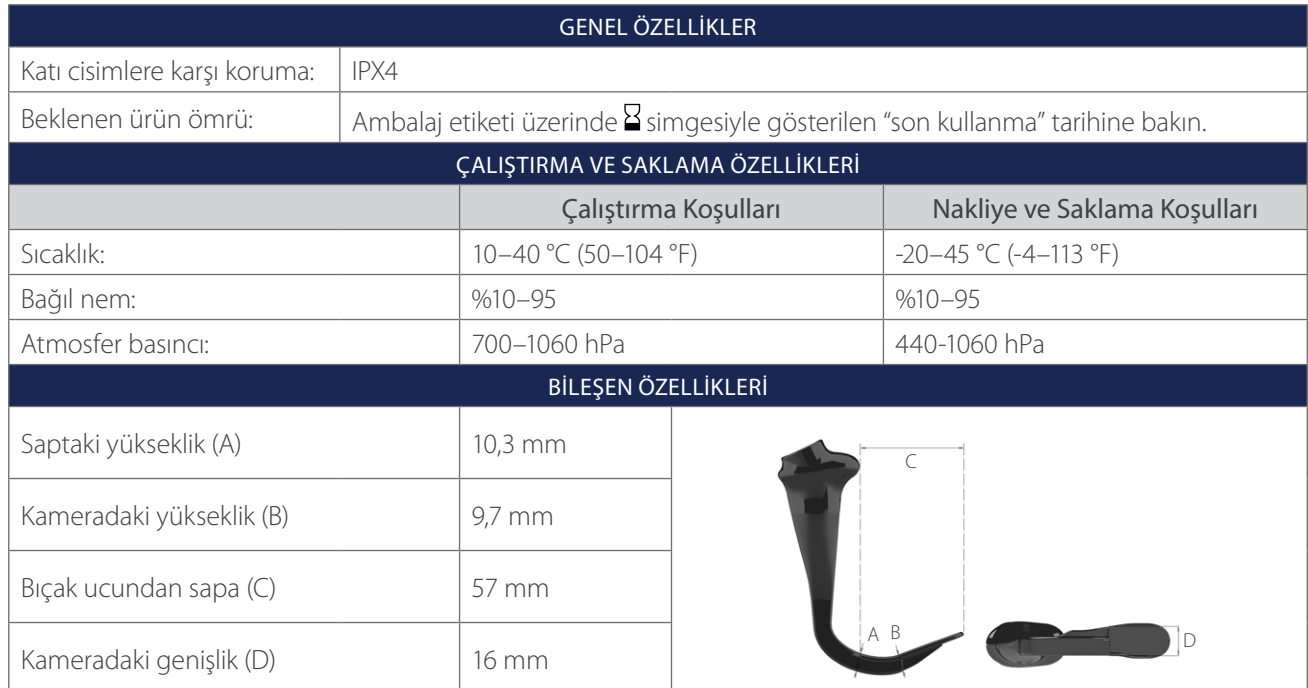

 $-47 -$ 

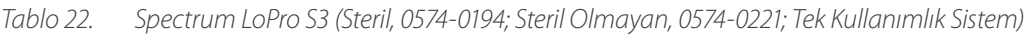

| <b>GENEL ÖZELLİKLER</b>           |                                                                                        |                            |  |                              |  |  |  |  |  |
|-----------------------------------|----------------------------------------------------------------------------------------|----------------------------|--|------------------------------|--|--|--|--|--|
| Katı cisimlere karşı koruma:      | IPX4                                                                                   |                            |  |                              |  |  |  |  |  |
| Beklenen ürün ömrü:               | Ambalaj etiketi üzerinde $\Sigma$ simgesiyle gösterilen "son kullanma" tarihine bakın. |                            |  |                              |  |  |  |  |  |
| ÇALIŞTIRMA VE SAKLAMA ÖZELLİKLERİ |                                                                                        |                            |  |                              |  |  |  |  |  |
|                                   |                                                                                        | Çalıştırma Koşulları       |  | Nakliye ve Saklama Koşulları |  |  |  |  |  |
| Sıcaklık:                         |                                                                                        | 10-40 °C (50-104 °F)       |  | $-20-45$ °C ( $-4-113$ °F)   |  |  |  |  |  |
| Bağıl nem:                        |                                                                                        | $%10-95$                   |  | $%10-95$                     |  |  |  |  |  |
| Atmosfer basıncı:                 |                                                                                        | 700-1060 hPa               |  | 440-1060 hPa                 |  |  |  |  |  |
| BİLEŞEN ÖZELLİKLERİ               |                                                                                        |                            |  |                              |  |  |  |  |  |
| Saptaki yükseklik (A)             |                                                                                        | $11,0 \text{ mm}$          |  |                              |  |  |  |  |  |
| Kameradaki yükseklik (B)          |                                                                                        | $11,0 \text{ mm}$<br>74 mm |  |                              |  |  |  |  |  |
| Bıçak ucundan sapa (C)            |                                                                                        |                            |  |                              |  |  |  |  |  |
| Kameradaki genişlik (D)           |                                                                                        | $20 \text{ mm}$            |  |                              |  |  |  |  |  |

*Tablo 23. Spectrum LoPro S4 (Steril, 0574‑0195; Steril Olmayan, 0574‑0222; Tek Kullanımlık Sistem)*

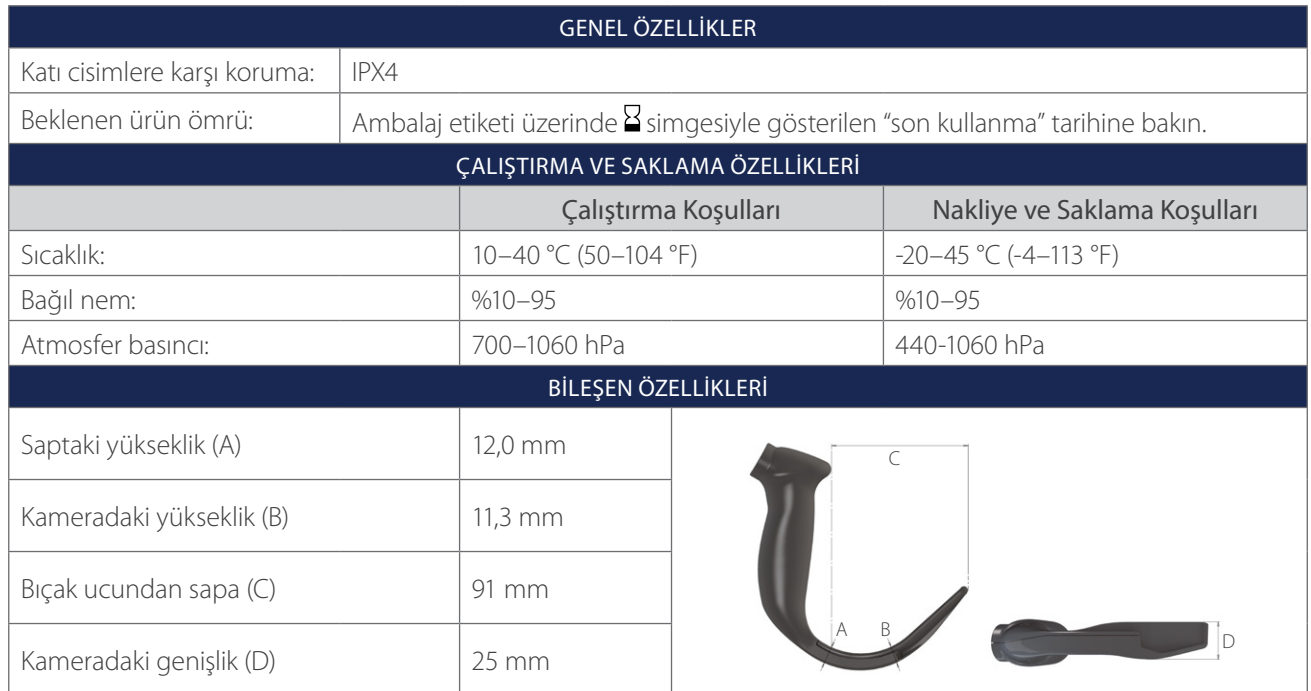

 $-48$   $-$ 

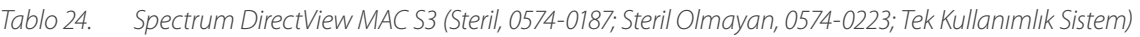

| <b>GENEL ÖZELLİKLER</b>           |                                                                                        |                      |  |                              |  |  |  |  |
|-----------------------------------|----------------------------------------------------------------------------------------|----------------------|--|------------------------------|--|--|--|--|
| Katı cisimlere karşı koruma:      | IPX4                                                                                   |                      |  |                              |  |  |  |  |
| Beklenen ürün ömrü:               | Ambalaj etiketi üzerinde $\Sigma$ simgesiyle gösterilen "son kullanma" tarihine bakın. |                      |  |                              |  |  |  |  |
| ÇALIŞTIRMA VE SAKLAMA ÖZELLİKLERİ |                                                                                        |                      |  |                              |  |  |  |  |
|                                   |                                                                                        | Çalıştırma Koşulları |  | Nakliye ve Saklama Koşulları |  |  |  |  |
| Sıcaklık:                         |                                                                                        | 10-40 °C (50-104 °F) |  | $-20-45$ °C ( $-4-113$ °F)   |  |  |  |  |
| Bağıl nem:                        |                                                                                        | $%10-95$             |  | $%10-95$                     |  |  |  |  |
| Atmosfer basıncı:                 |                                                                                        | 700-1060 hPa         |  | 440-1060 hPa                 |  |  |  |  |
| BİLEŞEN ÖZELLİKLERİ               |                                                                                        |                      |  |                              |  |  |  |  |
| Saptaki yükseklik (A)             |                                                                                        | 14,6 mm              |  |                              |  |  |  |  |
| Kameradaki yükseklik (B)          |                                                                                        | $11,7 \text{ mm}$    |  |                              |  |  |  |  |
| Bıçak ucundan sapa (C)            |                                                                                        | 107,5 mm             |  |                              |  |  |  |  |
| Kameradaki genişlik (D)           |                                                                                        | 26,6 mm              |  |                              |  |  |  |  |

*Tablo 25. Spectrum DirectView MAC S4 (Steril, 0574‑0188; Steril Olmayan, 0574‑0224; Tek Kullanımlık Sistem)*

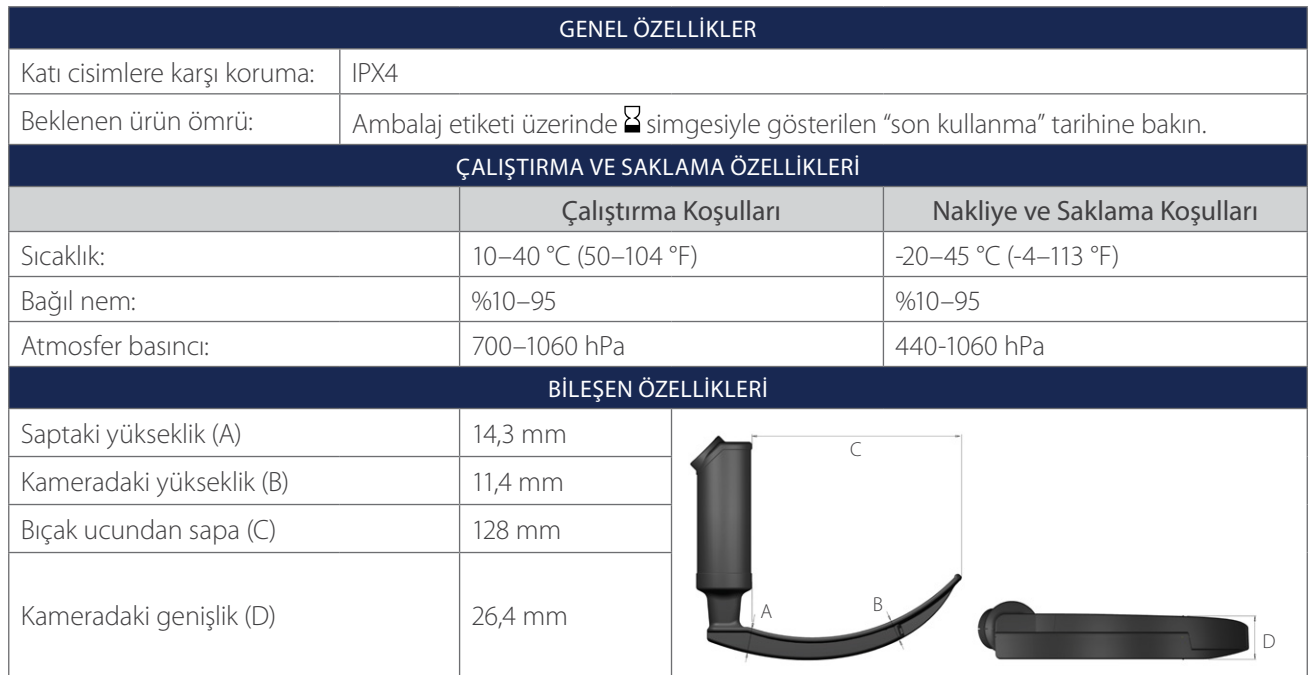

 $-49 -$ 

# <span id="page-55-1"></span><span id="page-55-0"></span>PIL ÖZELLIKLERI

*Tablo 26. Pil Özellikleri*

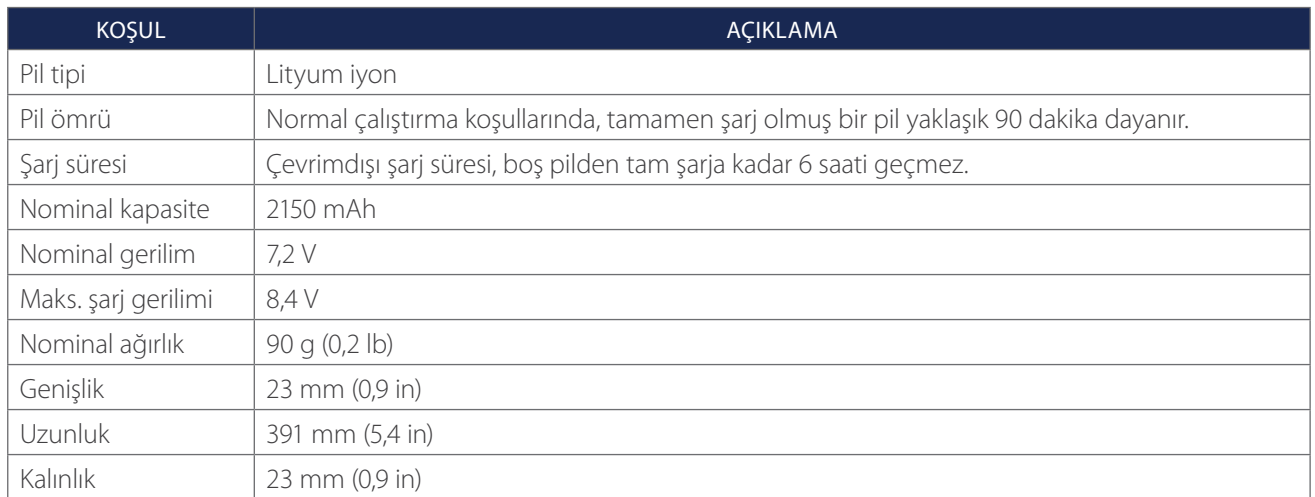

 $-50$   $-$ 

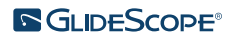

## <span id="page-56-0"></span>ELEKTROMANYETIK UYUMLULUK

Sistem, tıbbi elektrikli ekipmanlar için elektromanyetik uyumluluk (EMC) gereklilikleri içeren IEC 60601-1-2'ye uygun olması için tasarlanmıştır. Bu standartta belirtilen emisyon ve bağışıklık sınırları tipik bir tıbbi donanımda zararlı enterferansa karşı uygun koruma sağlaması için tasarlanmıştır.

Sistem IEC 60601-1 ve IEC 60601-2-18 içinde belirtilen geçerli temel performans gerekliliklerine uygundur. Bağışıklık testinin sonuçları, sistemin temel performansının aşağıdaki tablolarda açıklanan test koşulları altında etkilenmediğini gösterir. Sistemin temel performansı hakkında daha fazla bilgi için bkz. [Temel Performans](#page-6-1), [sayfa 1.](#page-6-1)

## ELEKTROMANYETIK EMISYONLAR

#### *Tablo 27. Kılavuz ve Üretici Beyanı—Elektromanyetik Emisyonlar*

Sistem, aşağıda belirtilen elektromanyetik ortamda kullanıma yöneliktir. Sistem kullanıcısı ya da müşteri, sistemin bu tür bir ortamda kullanıldığından emin olmalıdır.

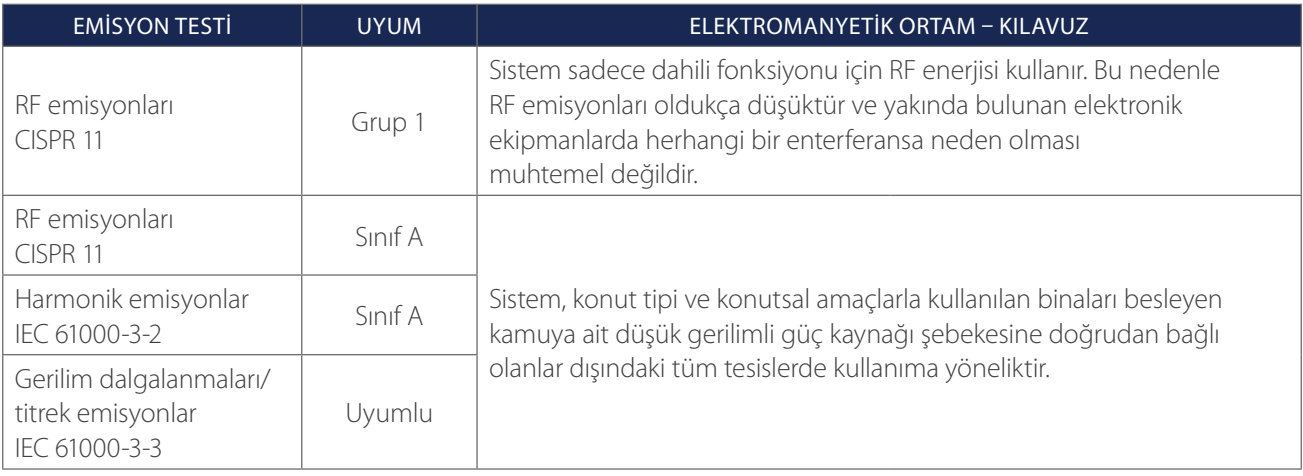

 $-51 -$ 

## ELEKTROMANYETIK BAĞIŞIKLIK

#### *Tablo 28. Kılavuz ve Üretici Beyanı—Elektromanyetik Bağışıklık*

Sistem, aşağıda belirtilen elektromanyetik ortamda kullanıma yöneliktir. Sistem kullanıcısı ya da müşteri, sistemin bu tür bir ortamda kullanıldığından emin olmalıdır.

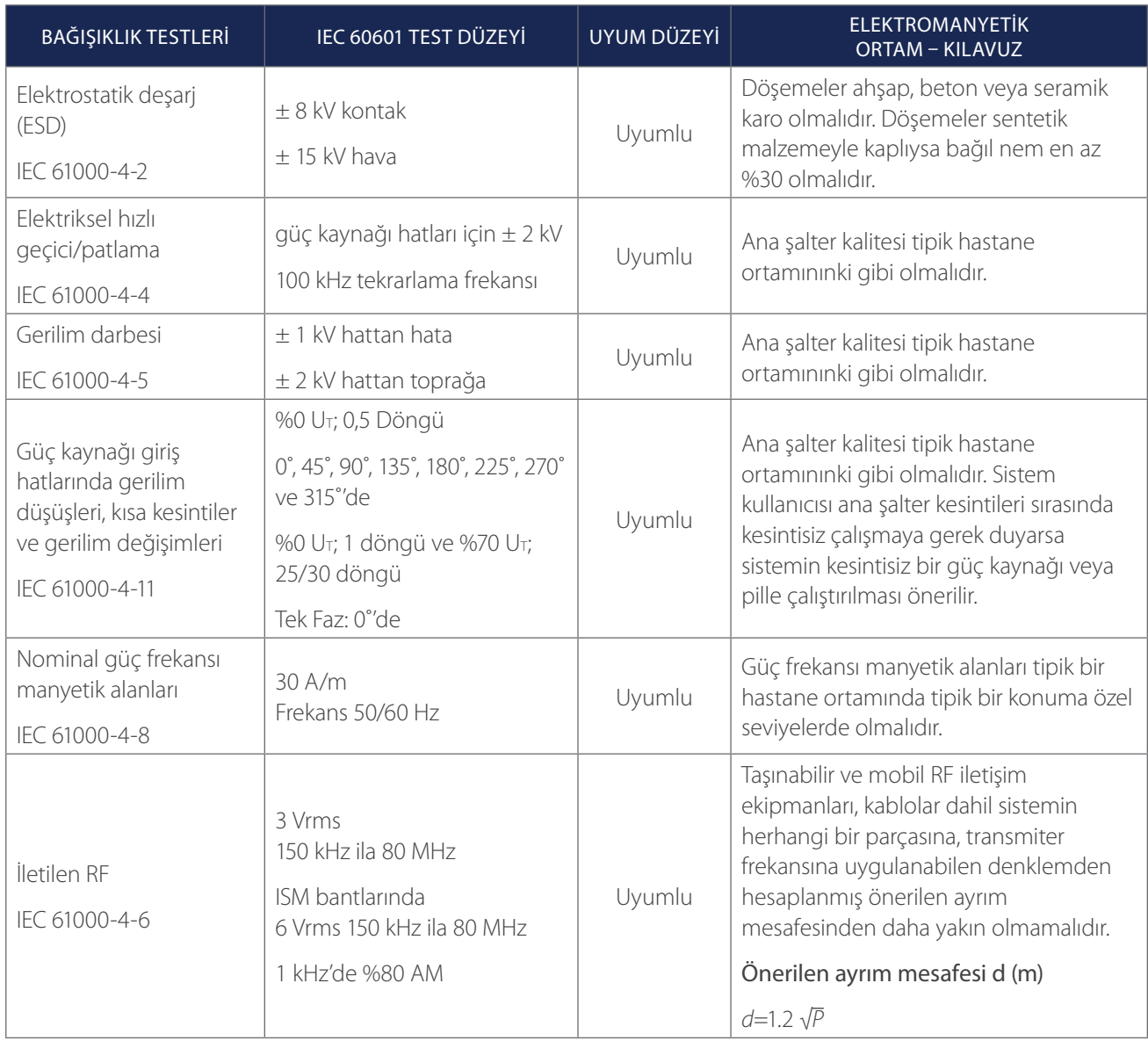

 $-52-$ 

#### *Tablo 28. Kılavuz ve Üretici Beyanı—Elektromanyetik Bağışıklık*

Sistem, aşağıda belirtilen elektromanyetik ortamda kullanıma yöneliktir. Sistem kullanıcısı ya da müşteri, sistemin bu tür bir ortamda kullanıldığından emin olmalıdır.

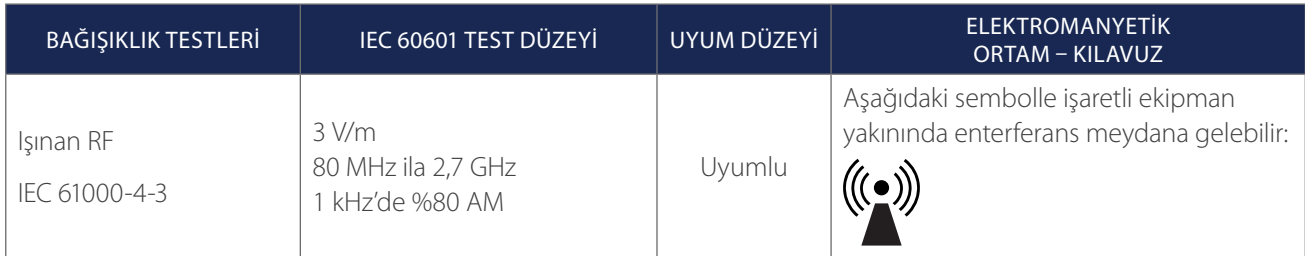

*Not: U*t*, test düzeyi uygulanmadan önceki AC şebeke gerilimidir.*

*Bu kılavuzlar tüm durumlarda geçerli olmayabilir. Elektromanyetik yayılma yapılar, nesneler ve insanlardan soğurma ve yansımadan etkilenir.*

## STANDARTLARA AKSESUAR UYGUNLUĞU

Elektromanyetik enterferansı (EMI) onaylanan sınırlarda tutmak için sistem, Verathon tarafından belirtilen veya sağlanan kablolar, bileşenler ve aksesuarlarla kullanılmalıdır. Ek bilgiler için [Sistem Parçaları ve Aksesuarlar](#page-13-1) ve [Bileşen Özellikleri](#page-44-1) bölümlerine bakın. Belirtilen veya sağlananlar dışında aksesuarlar veya kabloların kullanımı, sistemde emisyonların artması veya bağışıklığın azalmasına neden olabilir.

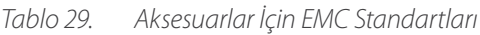

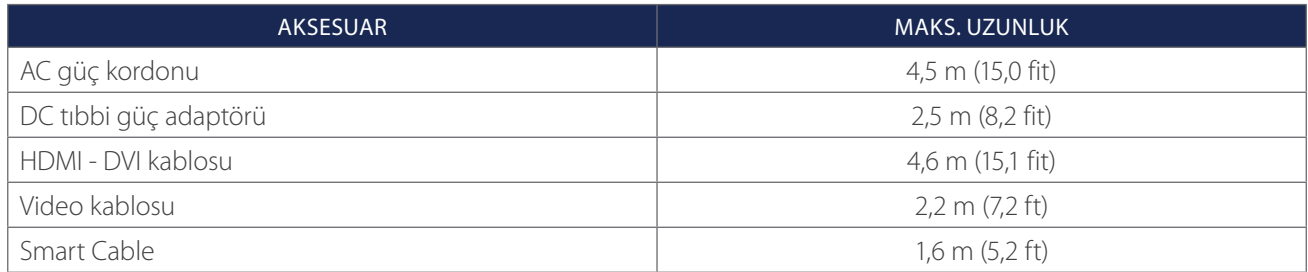

 $-53 -$ 

# <span id="page-59-0"></span>SÖZLÜK

Aşağıdaki tablo bu kılavuzda veya ürünün kendisinde kullanılan özel terimler için tanımlar sağlar. Bu ve diğer Verathon ürünlerinde kullanılan dikkat ifadeleri, uyarılar ve bilgilendirici sembollerin olduğu tam liste için lütfen [verathon.com/service-and-support/symbols](http://verathon.com/service-and-support/symbols) adresinde bulunan *Verathon Sembol Sözlüğüne* bakın.

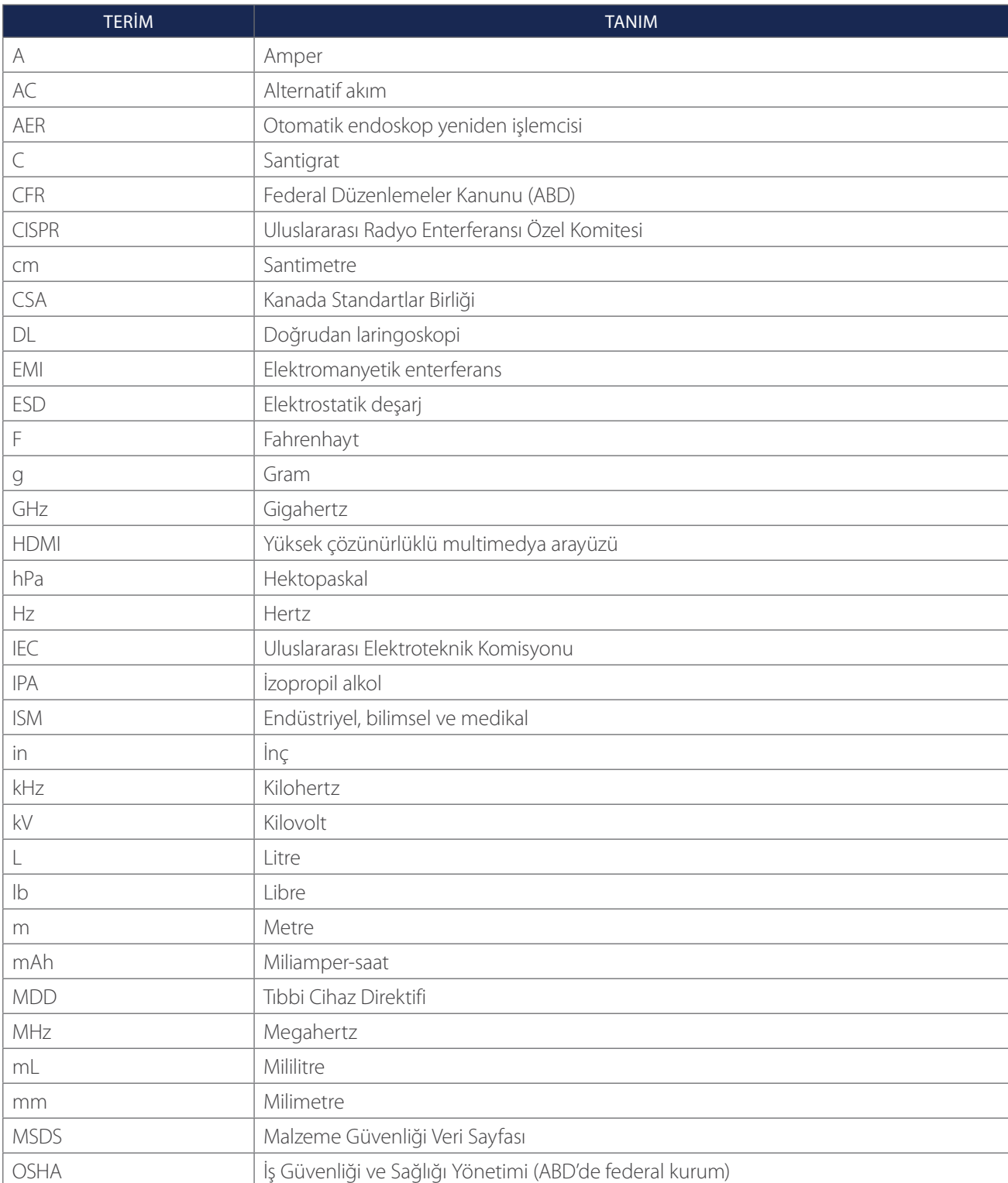

 $-54-$ 

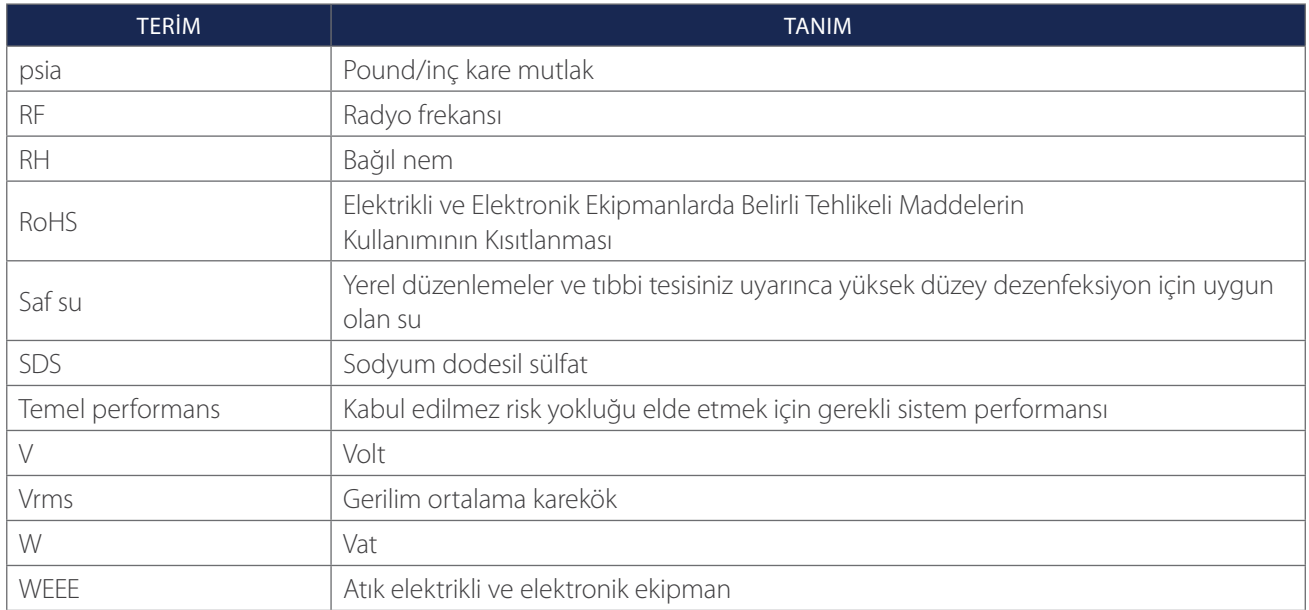

 $-55 -$ 

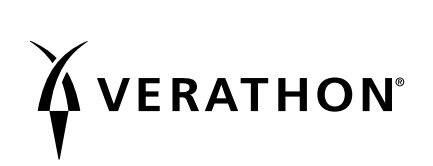